## Sedia membantu anda bila-bila masa

www.philips.com/support Daftarkan produk anda dan dapatkan sokongan di

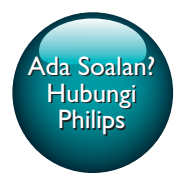

HTB3510 HTB3540 HTB3570

# Manual pengguna

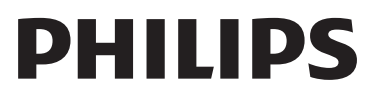

## Daftar kandungan

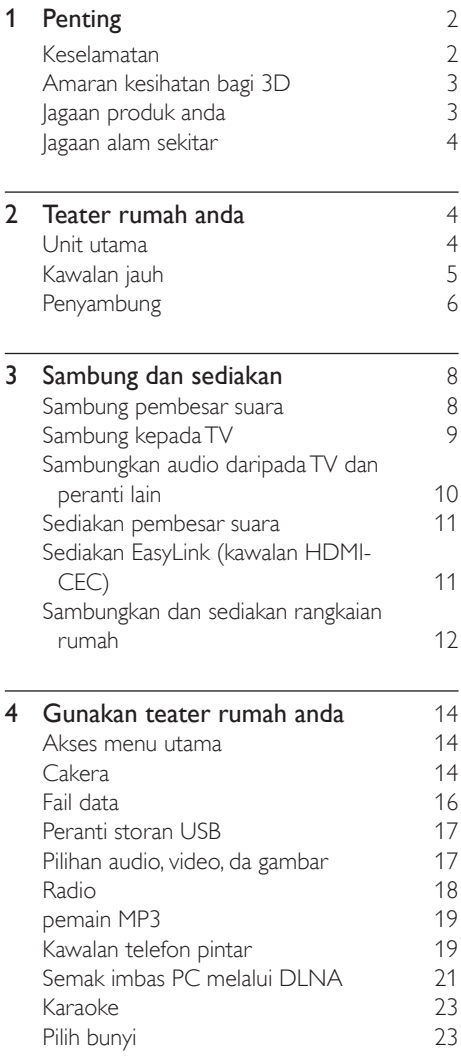

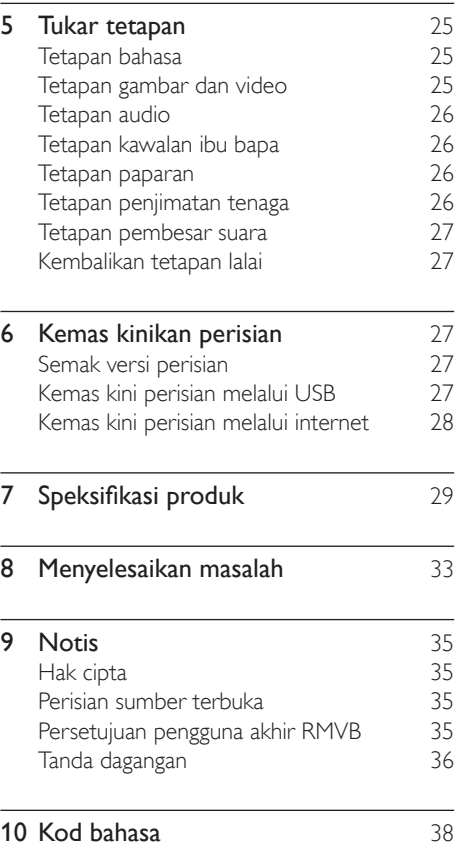

## <span id="page-3-0"></span>**Penting**

Baca dan faham semua arahan sebelum anda gunakan produk anda. Jika kerosakan terjadi disebabkan oleh kegagalan mematuhi arahan, jaminan tidak dikenakan.

### Keselamatan

#### Risiko kejutan elektrik atau kebakaran!

- Jangan sekali-kali dedahkan produk dan aksesori kepada hujan atau air. Jangan sekali-kali letakkan bekas cecair, seperti pasu, hampir dengan produk. Jika cecair tertumpah pada atau ke dalam produk, putuskan sambungan dengan alur keluar kuasa dengan serta merta. Hubungi Penjagaan Pelanggan Philips agar produk diperiksa sebelum digunakan.
- Jangan sekali-kali letakkan produk dan aksesori berhampiran nyalaan terbuka atau sumber haba lain, termasuk cahaya matahari langsung.
- Jangan sekali-kali masukkan objek ke dalam slot pengalihudaraan atau bukaan lain pada teater rumah.
- Apabila plag sesalur kuasa atau pengganding perkakas digunakan sebagai peranti putus sambungan, peranti putus sambungan tersebut akan tetap sedia beroperasi.
- Bateri (pek bateri atau bateri yang dipasang) tidak boleh didedahkan kepada haba yang melampau seperti cahaya matahari, api atau sebagainya.
- Putuskan sambungan produk daripada alur keluar kuasa jika berlaku ribut petir.
- Apabila anda memutuskan sambungan kord kuasa, sentiasa tarik palamnya, dan bukan kabelnya.

#### Risiko litar pintas atau kebakaran!

• Sebelum anda menyambungkan produk kepada alur keluar kuasa, pastikan bahawa voltan kuasa sepadan dengan nilai yang dicetak di belakang atau bahagian bawah

produk tersebut. Jangan sekali-kali sambungkan produk kepada alur keluar kuasa jika voltannya berbeza.

#### Risiko kecederaan atau kerosakan teater rumah!

- Bagi produk yang boleh dilekapkan pada dinding, gunakan hanya pendakap lekapan dinding yang dibekalkan sahaja. Kukuhkan lekapan dinding pada dinding yang boleh menyokong gabungan berat produk dan lekapan dinding. Koninklijke Philips Electronics N.V. tidak menanggung sebarang tanggungjawab terhadap pemasangan dinding yang tidak wajar, kecederaan atau kerosakan.
- Bagi pembesar suara dengan dirian, gunakan hanya dirian yang dibekalkan. Pasangkan dirian pada pembesar suara dengan ketat. Letakkan dirian yang dipasangkan pada permukaan mendatar dan sama rata yang boleh menyokong berat gabungan pembesar suara dan dirian.
- Jangan sekali-kali letakkan produk atau sebarang objek pada kord kuasa atau kelengkapan elektrik yang lain.
- Jika produk diangkut dalam suhu di bawah 5°C, buka bungkusan produk dan tunggu sehingga suhunya sepadan dengan suhu bilik sebelum menyambungkannya dengan alur keluar kuasa.
- Sinaran laser boleh nampak dan tak nampak apabila dibuka. Elakkan pendedahan kepada pancaran.
- Jangan sentuh kanta optik cakera di dalam petak cakera.
- Bahagian-bahagian produk ini mungkin dibuat daripada kaca. Kendalikan dengan berhati-hati untuk mengelakkan kecederaan dan kerosakan.

#### Risiko pemanasan melampau!

• Jangan pasang produk dalam ruangan terkurung. Sentiasa tinggalkan ruang sekurang-kurangnya 4 inci di sekeliling produk untuk pengalihudaraan. Pastikan langsir atau objek lain tidak menutup slot pengalihudaraan pada produk tersebut.

#### <span id="page-4-0"></span>Risiko pencemaran!

- Jangan campurkan bateri (lama dengan yang baru, atau karbon dengan alkali, dll.).
- Bahaya letupan jika bateri tidak diganti dengan yang betul. Ganti hanya dengan jenis yang sama atau setara.
- Keluarkan bateri jika telah kebabisan atau jika kawalan jauh tidak akan digunakan buat tempoh masa yang lama.
- Bateri mengandungi bahan kimia, jadi ia hendaklah dilupuskan dengan betul.

#### Risiko tertelan bateri!

- Produk/alat kawalan jauh mungkin mengandungi bateri jenis syiling/butang, yang boleh ditelan. Jauhkan bateri daripada jangkauan kanak-kanak pada setiap masa! Jika tertelan, bateri ini boleh mengakibatkan kecederaan serius atau kematian. Kelecuran dalaman yang teruk boleh berlaku dalam masa dua jam selepas tertelan bateri ni.
- Jika anda mengesyaki bahawa bateri telah tertelan atau termasuk ke dalam manamana bahagian badan, dapatkan rawatan perubatan dengan segera.
- Apabila anda menukar bateri, pastikan semua bateri baru dan lama jauh dari jangkauan kanak-kanak. Pastikan petak bateri telah ditutup dengan kemas selepas anda mengganti bateri.
- Jika petak bateri tidak dapat ditutup dengan kemas, berhenti menggunakan produk ini. Jauhkan ia dari jangkauan kanak-kanak dan hubungi pengeluar.

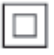

Ini adalah perkakas CLASS II dengan penebatan berganda, dan tiada perlindungan pembumian dibekalkan.

### <span id="page-4-1"></span>Amaran kesihatan bagi 3D

- Jika anda atau keluarga anda mempunyai sejarah mengalami epilepsi atau sawan fotosensitif, jumpalah doktor sebelum mendedahkan diri anda kepada sumber cahaya berkelip, jujukan imej deras atau tontonan 3D.
- Untuk mengelakkan ketidakselesaan seperti pening, sakit kepala atau disorientasi, kami mengesyorkan agar anda tidak menonton 3D dalam tempoh masa yang panjang. Jika anda mengalami sebarang ketidakselesaan, hentikan menonton 3D dan jangan dengan serta merta melakukan perkara yang mungkin berbahaya (seperti memandu kereta) sehingga gejala telah hilang. Jika gejala berterusan, jangan teruskan menonton 3D tanpa merujuk kepada doktor terlebih dahulu.
- Ibu bapa hendaklah mengawasi anak mereka ketika menonton 3D dan memastikan mereka tidak mengalami ketidakselesaan seperti yang disebutkan di atas. Tontonan 3D tidak disyorkan bagi kanak-kanak di bawah umur enam tahun kerana sistem penglihatan mereka masih belum lagi berkembang dengan sempurna.

### Jagaan produk anda

- Jangan letakkan sebarang objek selain daripada cakera ke dalam petak cakera.
- Jangan masukkan cakera yang meleding atau merekah ke dalam petak cakera.
- Keluarkan cakera daripada petak cakera jika anda tidak menggunakan produk untuk tempoh masa yang lama.
- Hanya gunakan kain mikrogentian untuk membersihkan produk.

### <span id="page-5-0"></span>Jagaan alam sekitar

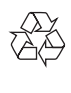

Produk anda direka bentuk dan dikilangkan dengan menggunakan bahan dan komponen yang berkualiti tinggi, yang boleh dikitar semula dan digunakan semula.

Jangan buang produk anda dengan buangan isi rumah yang lain. Sila ambil tahu tentang peraturan tempatan mengenai pengumpulan berasingan produk elektrik dan elektronik dan bateri. Pembuangan produk ini dengan cara yang betul akan membantu mencegah kemungkinan akibat negatif terhadap alam sekitar dan kesihatan manusia.

Produk anda mengandungi bateri, yang tidak boleh dibuang bersama buangan isi rumah yang biasa.

Sila ambil tahu tentang peraturan tempatan mengenai pengumpulan berasingan bateri. Cara membuang bateri yang betul akan membantu mencegah kemungkinan akibat negatif terhadap alam sekitar dan kesihatan manusia.

Sila lawati [www.recycle.philips.com](http://www.recycle.philips.com) untuk maklumat tambahan mengenai pusat kitaran semula di kawasan anda.

## 2 Teater rumah anda

Tahniah atas pembelian anda dan selamat menggunakan Philips! Untuk mendapat manfaat sepenuhnya daripada sokongan yang ditawarkan oleh Philips (cth. pemberitahun naik taraf perisian produk), daftarkan produk anda di www.philips.com/welcome.

### <span id="page-5-1"></span>Unit utama

Bahagian ini mengandungi gambaran keseluruhan unit utama.

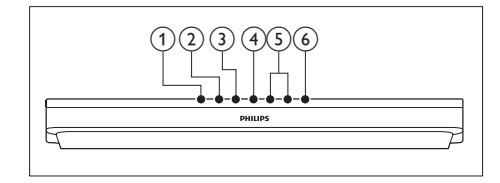

- $(1)$   $\triangle$  (Buka/Tutup) Buka atau tutup petak cakera.
- $(2)$   $\blacktriangleright$  **II** (Main/leda)

Mula, jeda atau sambung semula main.

 $\left(3\right)$  **II** (Henti)

Hentikan main.

d SOURCE

Pilih sumber audio atau video untuk teater rumah ini.

### $(5)$   $\triangle$  +/- (Kelantangan)

Naikkan atau kurangkan kelantangan.

 $(6)$   $\circ$  (Bersedia-Hidup) Hidupkan teater rumah atau alihkan

kepada siap sedia.

<span id="page-6-0"></span>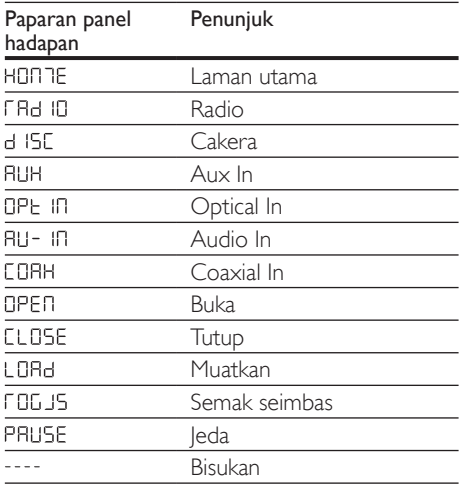

### <span id="page-6-1"></span>Kawalan jauh

Bahagian ini mengandungi gambaran keseluruhan alat kawalan jauh.

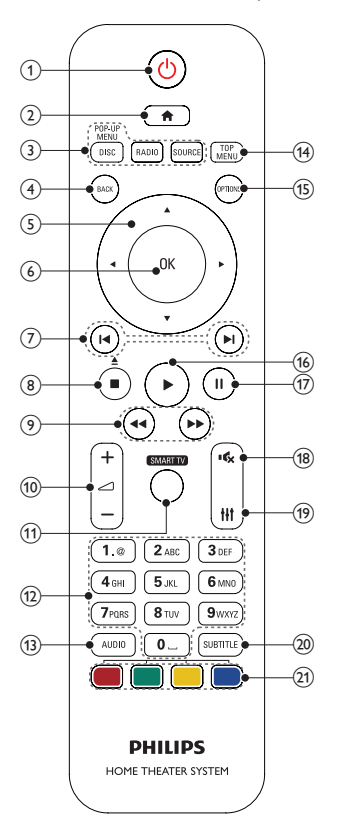

#### $(1)$   $\circ$  (Bersedia-Hidup)

- Hidupkan teater rumah atau alihkan kepada siap sedia.
- Apabila EasyLink didayakan, tekan dan tahan selama sekurang-kurangnya tiga saat untuk mengalihkan semua peranti bersambung yang akur HDMI CEC kepada siap sedia.
- 

### $\Omega$   $\bigoplus$  (Laman utama)

Akses menu utama.

#### <span id="page-7-0"></span> $(3)$  Butang sumber

- DISC/MENU TIMBUL : Beralih ke sumber cakera.Akses atau keluar daripada menu cakera ketika anda memainkan cakera.
- RADIO : Beralih ke radio FM.
- SOURCE : Pilih sumber input audio.

#### (4) BACK

- Kembali ke skrin menu sebelumnya.
- Dalam mod radio, tekan dan tahan untuk memadam stesen radio yang telah praset.

#### (5) Butang navigasi

- Navigasi menu.
- Dalam mod radio, tekan kiri atau kanan untuk memulakan carian automatik.
- Dalam mod radio, tekan atas atau bawah untuk menala frekuensi radio.
- $(6)$  OK

Sahkan entri atau pemilihan.

#### $(7)$  **II** /  $\blacktriangleright$  (Sebelumnya/Seterusnya)

- Langkau ke trek sebelum atau seterusnya, bab atau fail.
- Dalam mod radio, pilih stesen radio pratetap.
- $(8)$  (Henti) /  $(4)$  (Buka/Tutup)
	- Hentikan main.
	- Tekan dan tahan selama tiga saat untuk membuka atau menutup cakera.
- $(9)$  44 /  $\blacktriangleright$  (Pantas ke Belakang / Pantas ke Hadapan)

Cari ke belakang atau ke hadapan. Tekan berulang kali untuk menukar kelajuan carian.

#### $(10)$   $\blacktriangle$  +/- (Kelantangan)

Naikkan atau kurangkan kelantangan.

#### (11) SMART TV

Ciri ini tidak tersedia pada versi ini.

#### l Butang abjad angka

Masukkan angka atau huruf (menggunakan entri gaya SMS).

#### $(13)$  AUDIO

Pilih bahasa atau saluran audio.

#### (14) MENU UTAMA

Akses menu utama cakera.

- $(15)$  OPTIONS
	- Akses lebih banyak pilihan mainan sambil memainkan cakera atau peranti storan USB.
	- Dalam mod radio, tetapkan stesen radio.
- $(16)$   $\blacktriangleright$  (Main)

Mulakan atau sambung semula main.

- $(17)$  II (jeda) Jedakan main.
- $(18)$   $\quad$  (Senyap)

Bisukan atau pulihkan kelantangan.

 $\circ$ Ħ

Akses atau keluar daripada pilihan bunyi.

#### (20) SARIKATA

Pilih bahasa sari kata bagi video.

(21) Butang berwarna

Pilih tugasan atau pilihan bagi cakera Bluray.

### <span id="page-7-1"></span>Penyambung

Bahagian ini mengandungi gambaran keseluruhan penyambung yang ada dengan teater rumah anda.

### Penyambung hadapan

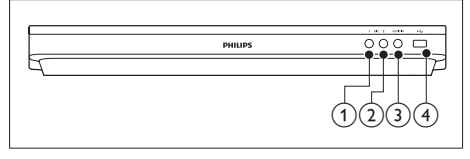

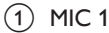

Input audio daripada mikrofon.

#### $(2)$  MIC 2

Input audio daripada mikrofon.

#### $(3)$  AUDIO IN

Input audio dari pemain MP3 (bicu 3.5mm).

### $\overline{4}$   $\rightarrow \left($  USB)

- Input audio, video atau gambar daripada peranti storan USB.
- Sambung ke penyimpanan massa USB untuk mengakses BD-Live.

#### Catatan

• Apabila anda sambungkan pemain MP3 pada teater rumah dengan kabel audio 3.5mm, pastikan yang anda sambungkan pemain MP3 ke penyambungAUDIO IN, bukan pada penyambungMIC 1 atau MIC 2, untuk memastikan fungsi biasa teater rumah.

### Penyambung belakang

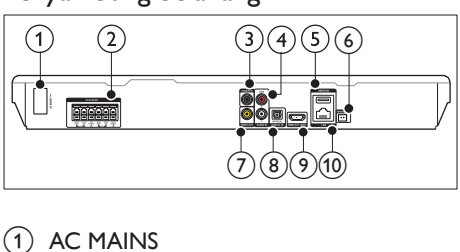

#### $(1)$  AC MAINS

Sambungkan kabel kuasa AC yang dibekalkan.

#### 2 SPEAKERS

Sambung kepada pembesar suara dan subwufer yang dibekalkan.

#### 3 DIGITAL IN-COAXIAL

Sambung kepada output audio sepaksi pada TV atau peranti digital.

#### $(4)$  AUDIO IN-AUX

Sambung kepada output audio analog pada TV atau peranti analog.

#### $(5)$  USB(VOD)

Slot untuk peranti storan USB. Peranti storan USB digunakan untuk menyewa video dalam talian.

#### $(6)$  FM ANTENNA

Sambung ke antena FM yang dibekalkan.

#### $(7)$  VIDEO OUT

Sambung kepada input video komposit pada TV.

#### (8) DIGITAL IN-OPTICAL

Sambung kepada output audio optik pada TV atau peranti digital.

#### $(9)$  HDMI OUT (ARC)

Sambung kepada input HDMI pada TV.

#### $(10)$  LAN

Sambung kepada input LAN pada modem atau penghala jalur lebar.

## <span id="page-9-0"></span>3 Sambung dan sediakan

Bahagian ini membantu anda menghubungkan teater rumah anda kepada TV dan peranti yang lain, kemudian buat persediaannya.

Untuk maklumat tentang sambungan asas teater rumah anda dan aksesorinya, rujuk panduan permulaan ringkas.

- Catatan
- Untuk pengenalan dan pengadaran bekalan, lihat plat jenis di bahagian belakang atau bawah produk.
- Sebelum anda membuat atau menukar sebarang sambungan, pastikan semua peranti telah ditanggalkan daripada alur keluar kuasa.

### <span id="page-9-1"></span>Sambung pembesar suara

Kabel pembesar suara adalah berkod warna agar mudah disambung. Untuk menyambungkan pembesar suara dengan teater rumah anda, padankan warna kabel pembesar suara dengan yang pada penghubung.

Kedudukan pembesar suara memainkan peranan penting dalam menyediakan kesan bunyi keliling. Untuk kesan terbaik, tempatkan semua pembesar suara ke arah kedudukan tempat duduk dan letakkannya pada paras telinga anda (semasa duduk).

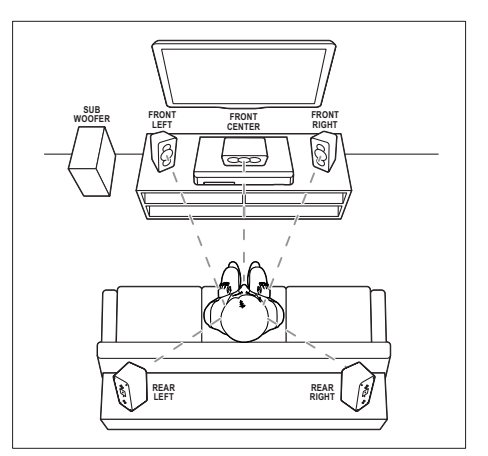

\* Bentuk pembesar suara yang sebenar mungkin berbeza dari illustrasi di atas.

#### Catatan

• Bunyi keliling bergantung kepada faktor seperti bentuk dan saiz bilik, jenis dinding dan siling, tingkap dan permukaan pemantul, dan akustik pembesar suara. Buat ujian dengan kedudukan pembesar suara untuk mendapatkan tetapan optimum untuk anda.

Ikuti garis panduan umum ini untuk penempatan pembesar suara.

- **1** Kedudukan tempat duduk: Ini adalah pusat kawasan anda mendengar.
- 2 FRONT CENTER pembesar suara (hadapan tengah): Tempatkan pembesar suara tengah betulbetul di hadapan kedudukan tempat duduk,

sama ada di atas atau di bawah TV anda.

- **3** FRONT LEFT pembesar suara (hadapan kiri) dan FRONT RIGHT (hadapan kanan): Tempatkan pembesar suara di kiri dan kanan di bahagian hadapan, dan pada jarak yang sama daripada pembesar suara tengah. Pastikan pembesar suara kiri, kanan dan tengah berada pada jarak yang sama daripada tempat duduk anda.
- 4 REAR LEFT pembesar suara (belakang kiri) dan REAR RIGHT (belakang kanan):

<span id="page-10-0"></span>Tempatkan pembesar suara belakang di sebelah kiri dan kanan kedudukan tempat duduk anda, sama ada sebaris dengannya atau agak ke belakang sedikit.

5 SUBWOOFER (subwufer): Tempatkan subwufer sekurang-kurangnya satu meter di sebelah kiri atau kanan TV. Tinggalkan ruang lebih kurang 10 sentimeter dari dinding.

### <span id="page-10-2"></span>Sambung kepada TV

Sambung teater rumah anda kepada TV untuk menonton video. Anda boleh mendengar audio TV menerusi pembesar suara teater rumah anda.

Gunakan sambungan kualiti terbaik yang tersedia pada teater rumah dan TV anda.

#### <span id="page-10-1"></span>Pilihan 1: Sambung ke TV melalui HDMI (ARC)

#### Video dengan kualiti terbaik

Teater rumah anda menyokong versi HDMI dengan Saluran Kembali Audio (ARC). Jika TV anda patuh HDMI ARC, anda boleh mendengar audio TV menerusi teater rumah anda menggunakan satu kabel HDMI sahaja.

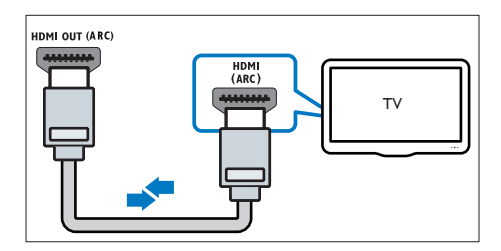

- 1 Menggunakan kabel HDMI Berkelajuan Tinggi, sambung penyambung HDMI OUT (ARC) pada teater rumah anda kepada penyambung HDMI ARC pada TV.
	- Penyambung HDMI ARC pada TV mungkin dilabel dengan cara berbeza. Untuk butiran, lihat manual pengguna TV.
- 2 Pada TV anda, hidupkan operasi HDMI-CEC. Untuk butiran, lihat manual pengguna TV.
	- HDMI-CEC adalah ciri yang [membolehkan peranti yang mematuhi](#page-12-1)  [CEC yang disambung melalui HDMI](#page-12-1)  [untuk dikawal oleh alat kawalan jauh](#page-12-1)  [tunggal, seperti kawalan kelantangan](#page-12-1)  [untuk kedua-dua TV dan teater rumah.](#page-12-1)  (lihat 'Sediakan EasyLink (kawalan HDMI-CEC)' di halaman [11](#page-12-1))
- $3$  lika anda tidak dapat mendengar audio TV [melalui teater rumah anda, Buat persediaan](#page-13-1)  [audio secara manual.](#page-13-1) (lihat 'Sediakan audio' di halaman [12](#page-13-1))

#### <span id="page-10-3"></span>Pilihan 2: Sambungkan ke TV menerusi HDMI standard

#### Video dengan kualiti terbaik

Jika TV anda tidak patuh HDMI ARC, sambungkan teater rumah anda kepada TV melalui sambungan HDMI standard.

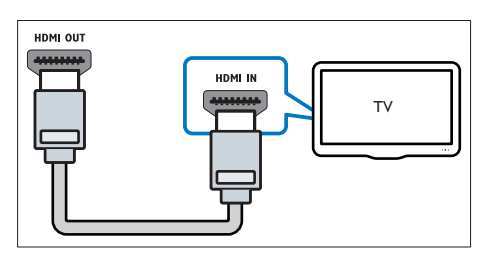

- 1 Menggunakan kabel HDMI Berkelajuan Tinggi, sambung penyambung HDMI OUT (ARC) pada teater rumah anda kepada penyambung HDMI pada TV.
- 2 Sambungkan kabel audio untuk mendengar [audio TV menerusi teater rumah anda](#page-11-1) (lihat 'Sambungkan audio daripada TV dan peranti lain' di halaman [10\)](#page-11-1).
- 3 Pada TV anda, hidupkan operasi HDMI-CEC. Untuk butiran, lihat manual pengguna TV.
	- HDMI-CEC adalah ciri yang [membolehkan peranti yang mematuhi](#page-12-1)

<span id="page-11-0"></span>[CEC yang disambung melalui HDMI](#page-12-1)  [untuk dikawal oleh alat kawalan jauh](#page-12-1)  [tunggal, seperti kawalan kelantangan](#page-12-1)  [untuk kedua-dua TV dan teater rumah.](#page-12-1)  (lihat 'Sediakan EasyLink (kawalan HDMI-CEC)' di halaman [11](#page-12-1))

 $4$  Jika anda tidak dapat mendengar audio TV [melalui teater rumah anda, Buat persediaan](#page-13-1)  [audio secara manual.](#page-13-1) (lihat 'Sediakan audio' di halaman [12](#page-13-1))

#### Catatan

• Jika TV anda mempunyai penyambung DVI, anda boleh menggunakan penyesuai HDMI/DVI untuk menyambung kepada TV. Bagaimanapun, sesetengah ciri mungkin tidak tersedia.

#### <span id="page-11-2"></span>Pilihan 3: Menyambung kepada TV melalui video komposit

#### Video berkualiti asas

Jika TV anda tidak mempunyai penyambung HDMI, gunakan sambungan komposit video. Sambungan komposit tidak menyokong video definisi tinggi.

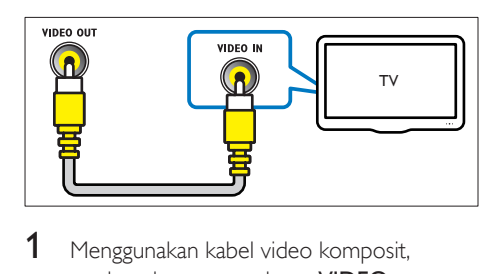

- 1 Menggunakan kabel video komposit, sambungkan penyambung VIDEO OUT pada teater rumah anda kepada penyambung VIDEO IN pada TV.
	- Penyambung video komposit mungkin berlabel AV IN, COMPOSITE, atau **BASEBAND.**
- 2 Sambungkan kabel audio untuk mendengar [audio TV menerusi teater rumah anda](#page-11-1) (lihat 'Sambungkan audio daripada TV dan peranti lain' di halaman [10\)](#page-11-1).
- 3 Bila anda menonton program TV, tekan SOURCE pada teater rumah anda berkalikali untuk memilih input audio yang betul.
- 4 Apabila anda menonton video, alihkan TV anda kepada input video yang betul. Untuk butiran, lihat manual pengguna TV.

### <span id="page-11-1"></span>Sambungkan audio daripada TV dan peranti lain

Mainkan audio daripada TV atau peranti lain melalui pembesar suara teater rumah anda. Gunakan sambungan kualiti terbaik yang tersedia pada TV anda, teater rumah, dan peranti lain.

#### Catatan

• [Apabila teater rumah dan TV anda disambungkan](#page-10-1)  [melalui HDMI ARC, sambungan audio tidak diperlukan](#page-10-1)  (lihat 'Pilihan 1: Sambung ke TV melalui HDMI (ARC)' di halaman [9](#page-10-1)).

#### Pilihan 1: Sambung audio melalui kabel optik digital

Audio dengan kualiti terbaik

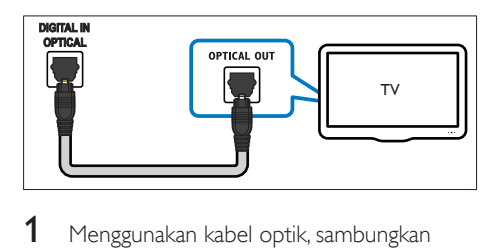

- 1 Menggunakan kabel optik, sambungkan penyambung **OPTICAL** pada teater rumah anda kepada penyambung OPTICAL OUT pada TV atau peranti lain.
	- Penyambung optik digital mungkin berlabel SPDIF atau SPDIF OUT.

#### <span id="page-12-0"></span>Pilihan 2: Sambungkan audio melalui kabel sepaksi digital

#### Audio berkualiti baik

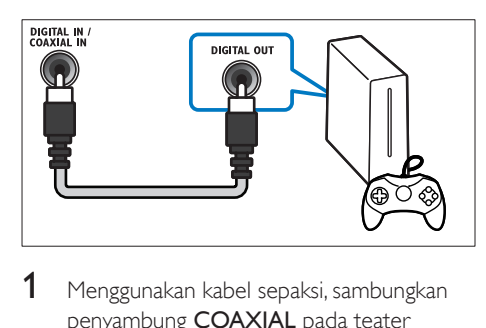

- 1 Menggunakan kabel sepaksi, sambungkan penyambung COAXIAL pada teater rumah anda kepada penyambung COAXIAL/DIGITAL OUT pada TV atau peranti lain.
	- Penyambung sepaksi digital mungkin berlabel DIGITAL AUDIO OUT.

#### <span id="page-12-3"></span>Pilihan 3: Sambungkan audio melalui kabel audio analog

#### Audio berkualiti asas

1 Menggunakan kabel analog, sambungkan penyambung AUX pada teater rumah anda kepada penyambung AUDIO OUT pada TV atau peranti lain.

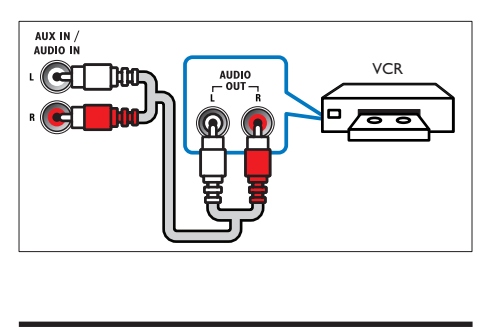

### <span id="page-12-2"></span>Sediakan pembesar suara

Sediakan pembesar suara secara manual untuk mengalami bunyi keliling tersuai.

#### Sebelum anda bermula

Buat sambungan yang diperlukan seperti yang diterangkan dalam panduan permulaan pantas dan kemudian ubah TV kepada sumber yang betul dari teater rumah anda.

- **1** Tekan  $\bigoplus$  (Laman utama).
- Pilih **[Persediaan]**, kemudian tekan OK.
- Pilih [Audio] > [Persediaan Pembesar Suara].
- 4 Masukkan jarak bagi setiap pembesar suara, dan kemudian dengar nada ujian dan ubah kelantangan. Uji kedudukan pembesar suara untuk mendapatkan tetapan terbaik.

### <span id="page-12-1"></span>Sediakan EasyLink (kawalan HDMI-CEC)

Teater rumah ini menyokong Philips EasyLink, yang menggunakan protokol HDMI-CEC (Kawalan Elektronik Pengguna). Peranti yang akur EasyLink yang bersambung melalui HDMI boleh dikawal dengan alat kawalan jauh yang sama.

#### Catatan

- Bergantung pada pengilang, HDMI-CEC dikenali dengan banyak nama. Untuk mendapat maklumat mengenai peranti anda, lihat manual pengguna peranti.
- Philips tidak menjamin 100% kesalingfungsian dengan semua peranti HDMI-CEC.

#### Sebelum anda bermula

- Sambungkan teater rumah anda ke peranti yang serasi dengan HDMI-CEC melalui sambungan HDMI.
- Buat sambungan yang diperlukan seperti yang diterangkan dalam panduan permulaan pantas dan kemudian ubah TV kepada sumber yang betul dari teater rumah anda.

#### <span id="page-13-0"></span>Dayakan EasyLink

- 1 Tekan <del> $\hat{ }$ </del> (Laman utama).<br>2 Pilih [Persediaan], kemud
- $\,2$  Pilih [<code>Persediaan</code>], kemudian tekan OK.<br> $\,3$  Pilih [EasyLink] > [EasyLink] > [Hidup]
- Pilih [EasyLink] > [EasyLink] > [Hidup].
- Pada TV anda dan peranti lain yang bersambung, hidupkan kawalan HDMI-CEC. Untuk mendapatkan butiran, lihat manual pengguna TV atau peranti lain.
	- Pada TV anda, tetapkan output audio kepada 'Amplifier' (dan bukannya pembesar suara TV). Untuk butiran, lihat manual pengguna TV.

#### <span id="page-13-3"></span>Kawalan EasyLink

Dengan EasyLink, anda boleh mengawal teater rumah anda, TV dan peranti serasi HDMI-CEC bersambung yang lain dengan satu alat kawalan jauh.

- [Main Satu Sentuhan] (Mainan satu sentuhan): Apabila cakera video berada di dalam ruang cakera, tekan  $\blacktriangleright$  (Main) untuk membangunkan TV daripada siap sedia dan kemudian mainkan cakera.
- [Siap Sedia Satu Sentuhan] (Siap sedia satu sentuhan): |ika siap sedia satu sentuhan didayakan, teater rumah anda boleh beralih kepada siap sedia dengan alat kawalan jauh TV atau peranti-peranti HDMI-CEC yang lain.
- **[Kawalan Audio Sistem]** (Kawalan audio sistem): lika kawalan audio sistem didayakan, audio daripada peranti bersambung dikeluarkan melalui pembesar suara teater rumah anda secara automatik apabila anda memainkan peranti tersebut.
- [Pemetaan Input Audio] (Pemetaan input audio)[:Jika kawalan audio sistem](#page-13-1)  [tidak berfungsi, petakan peranti yang](#page-13-1)  [bersambung ke penyambung input audio](#page-13-1)  [yang betul pada teater rumah anda](#page-13-1) (lihat 'Sediakan audio' di halaman [12](#page-13-1)).

• Untuk menukar tetapan kawalan EasyLink, tekan (Laman utama), pilih [Persediaan] > [EasyLink].

#### <span id="page-13-1"></span>Sediakan audio

Catatan

Jika anda tidak boleh mendengar output audio peranti yang disambungkan melalui pembesar suara teater rumah anda, lakukan yang berikut:

- [Periksa sekiranya anda telah mendayakan](#page-12-1)  [EasyLink pada semua peranti,](#page-12-1) (lihat 'Sediakan EasyLink (kawalan HDMI-CEC)' di halaman [11](#page-12-1)) dan
- pada TV anda, tetapkan output audio kepada 'Amplifier' (dan bukannya pembesar suara TV). Untuk butiran, lihat manual pengguna TV, dan
- sediakan kawalan audio EasyLink.
- 1 Tekan <del> $\hat{ }$ </del> (Laman utama).<br>2 Pilih **[Persediaan]**, kemud
- 2 Pilih **[Persediaan]**, kemudian tekan OK.<br>3 Pilih [Easyl ink] > [Kawalan Audio Siste
- Pilih [EasyLink] > [Kawalan Audio Sistem]  $>$  [Hidup].
	- Untuk memainkan audio daripada pembesar suara TV, pilih [Mati], dan langkau langkah berikut.
- $4$  Pilih [EasyLink] > [Pemetaan Input Audio].
- $5$  Ikuti arahan atas skrin untuk memetakan peranti bersambung ke input audio pada teater rumah anda.
	- Jika anda sambung teater rumah anda ke TV menerusi sambungan HDMI ARC , pastikan audio TV telah dipetakan kepada input ARC pada teater rumah anda.

### <span id="page-13-2"></span>Sambungkan dan sediakan rangkaian rumah

Sambungkan teater rumah anda ke penghala rangkaian untuk persediaan rangkaian, dan nikmatilah:

- [Kandungan multimedia distrim](#page-22-1) (lihat 'Semak imbas PC melalui DLNA' di halaman [21](#page-22-1))
- [Kawalan telefon pintar](#page-20-1) (lihat 'Kawalan telefon pintar' di halaman [19\)](#page-20-1)
- [Aplikasi BD Live](#page-16-0) (lihat 'BD-Live pada Bluray' di halaman [15](#page-16-0))
- [Kemas kini perisian](#page-29-1) (lihat 'Kemas kini perisian melalui internet' di halaman [28](#page-29-1))

#### Awas

• Biasakan diri anda dengan penghala rangkaian, perisian pelayan media dan prinsip rangkaian. Jika perlu, baca dokumentasi yang mengiringi komponen rangkaian. Philips tidak bertanggungjawab atas data yang hilang, rosak atau tercemar.

#### Sebelum anda bermula

• Buat sambungan yang diperlukan seperti yang diterangkan dalam panduan permulaan pantas dan kemudian ubah TV kepada sumber yang betul dari teater rumah anda.

#### <span id="page-14-1"></span>Sediakan rangkaian berwayar

#### Apa yang anda perlukan

- Kabel rangkaian (kabel lurus RJ45).
- Penghala rangkaian (dengan DHCP didayakan).

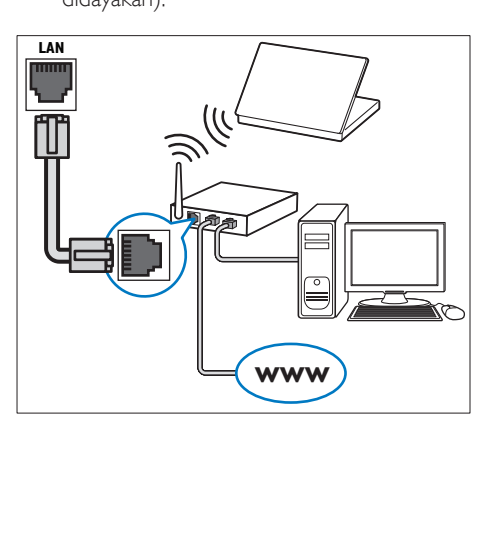

- 1 Menggunakan kabel rangkaian, sambungkan penyambung LAN pada teater rumah anda ke penghala rangkaian.
- 2 Tekan  $\bigstar$  (Laman utama).<br>3 Pilih Persediaan1 kemudi
- 3 Pilih [Persediaan], kemudian tekan OK.<br>4 Pilih [Pangkajan] > [Pemasangan]
- Pilih [Rangkaian] > [Pemasangan rangkaian] > [Berwayar (Ethernet)].
- 5 Ikuti arahan pada skrin untuk menyelesaikan persediaan.
	- Jika sambungan gagal, pilih [Cuba lagi], kemudian tekan OK.
- 6 Pilih [Selesai], dan kemudian tekan OK untuk keluar.
	- Untuk melihat tetapan rangkaian, pilih [Persediaan] > [Rangkaian] > [Lihat tetapan rangkaian].

#### <span id="page-14-0"></span>Peribadikan nama rangkaian

Berikan nama kepada teater rumah anda agar mudah untuk anda mengecamnya pada rangkaian rumah anda.

- $\frac{1}{2}$  Tekan  $\bigstar$  (Laman utama).
- $\,2$  Pilih [**Persediaan]**, kemudian tekan OK.<br> $\,3$  Pilih [Rangkaian] > [Namai Produk and
- 3 Pilih [Rangkaian] > [Namai Produk anda:].<br>4 Tekan Butang abiad angka untuk
- Tekan **Butang abjad angka** untuk memasukkan namanya.
- $5$  Pilih [Selesai], dan kemudian tekan OK untuk keluar.

## <span id="page-15-0"></span>4 Gunakan teater rumah anda

Bahagian ini membantu anda dalam menggunakan teater rumah untuk memainkan media daripada berbagai-bagai sumber.

#### Sebelum anda bermula

- Buat sambungan yang diperlukan seperti yang dihuraikan dalam panduan permulaan ringkas dan manual pengguna.
- Selesaikan persediaan kali pertama. Persediaan kali pertama akan muncul apabila anda menghidupkan teater rumah anda buat pertama kali atau jika anda tidak menyelesaikan persediaan.
- Alih TV kepada sumber yang betul untuk teater rumah anda (contohnya, HDMI, AV IN).

### <span id="page-15-3"></span>Akses menu utama

Menu utama menyediakan akses mudah terhadap peranti bersambung, persediaan dan ciri-ciri lain yang berguna dalam teater rumah anda.

- **1** Tekan  $\bigwedge$  (Laman utama). » Menu utama dipaparkan.
- 2 Tekan Butang navigasidanOK untuk memilih yang berikut:
	- [Main Cakera]: Mulakan mainan cakera.
	- **[semak imbas USB]**: Akses penyemak imbas kandungan USB.
	- **[Smart TV]**: Ciri ini tidak tersedia pada versi ini.
	- **[semak imbas PC]**: Akses penyemak imbas kandungan komputer.
	- [Persediaan]: Akses menu untuk menukar video, audio dan tetapan lain.
- $3$  Tekan  $\bigtriangleup$  (Laman utama) untuk keluar.

### <span id="page-15-2"></span>Cakera

Teater rumah anda boleh memainkan cakera DVD, VCD, CD, dan Blu-ray. Ia juga boleh memainkan cakera yang anda buat sendiri, seperti cakera CD-R yang mengandungi foto, video dan muzik.

- 1 Masukkan cakera ke dalam teater rumah.
- $2$  Iika cakera tidak bermain secara automatik. tekan DISC atau pilih [Main Cakera] daripada menu utama.
- $3$  Gunakan alat kawalan jauh untuk mengawal [mainan](#page-15-1) (lihat 'Mainkan butang' di halaman [14\)](#page-15-1).
	- Sedikit bunyi bising memang biasa kedengaran ketika anda memainkan cakera Blu-ray. Ini tidak bermakna teater rumah anda rosak.

#### <span id="page-15-1"></span>Mainkan butang

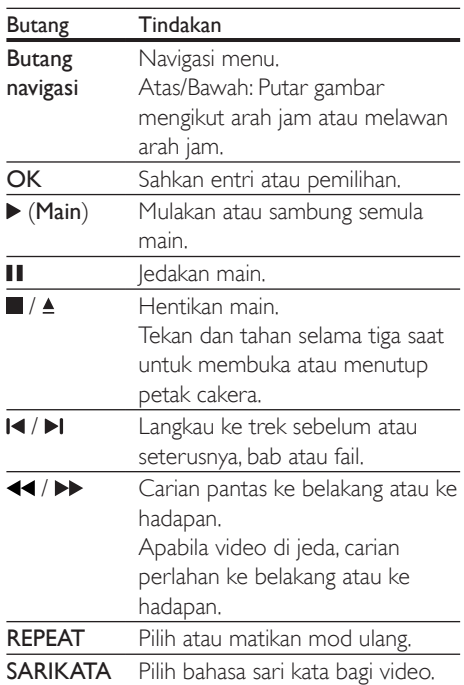

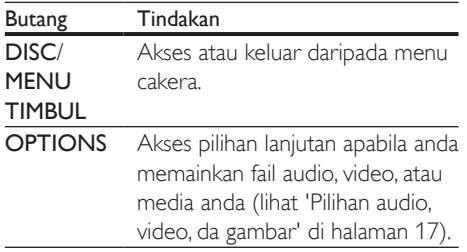

#### <span id="page-16-3"></span>Segerakkan gambar dengan bunyi.

Jika audio dan video tidak segerak, tunda audio agar sepadan dengan video.

- 1 Tekan  $H$ .
- 2 Tekan Butang navigasi (kiri/kanan) untuk memilih [Audio sync], dan kemudian tekan OK.
- 3 Tekan Butang navigasi (naik/turun) untuk menyegerak audio dengan video.
- 4 Tekan OK untuk mengesahkan.

#### <span id="page-16-2"></span>Mainkan cakera 3D Blu-ray

Teater rumah anda boleh memainkan video 3D Blu-ray. Baca amaran kesihatan 3D sebelum memainkan cakera 3D.

#### Apa yang anda perlukan

- TV 3D
- Sepasang kaca mata 3D yang serasi dengan TV 3D anda
- Video 3D Blu-ray
- Kabel HDMI kelajuan tinggi
- 1 Menggunakan kabel HDMI berkelajuan tinggi, sambungkan teater rumah anda ke TV serasi 3D.
- 2 Pastikan tetapan video 3D didayakan. Tekan  $\bigcap$  (Laman utama), pilih [Persediaan] > [Video] > [Tonton video 3D] > [Auto].
	- Untuk memainkan cakera 3D dalam mod 2D, pilih [Mati].
- 3 Mainkan cakera Blu-ray 3D dan pakai cermin mata 3D.
	- Semasa carian video dan dalam mod mainan tertentu, video dipaparkan

dalam 2D. Paparan video kembali ke 3D apabila anda meneruskan mainan.

#### Catatan

• Untuk mengelakkan kerlipan, ubah kecerahan paparan.

#### <span id="page-16-1"></span>Bonus View pada Blu-ray

Pada cakera Blu-ray yang menyokong Bonus View, alami kandungan tambahan seperti ulasan dalam tetingkap skrin kecil. Bonus View juga dikenali sebagai gambar dalam gambar.

- 1 Dayakan Bonus View dalam menu cakera Blu-ray.
- 2 Semasa anda memainkan filem, tekan **OPTIONS** 
	- » Menu pilihan dipaparkan.
- $3$  Pilih [Pilihan PIP] > [PIP].
	- Bergantung pada video, menu PIP [1] atau [2] akan dipaparkan.
	- Untuk menyahdayakan Bonus View, pilih [Mati].
- 4 Pilih [Bahasa audio ke-2] atau [Bahasa sari kata ke-2].
- $5$  Pilih bahasa, kemudian tekan OK

#### <span id="page-16-0"></span>BD-Live pada Blu-ray

Pada cakera Blu-ray dengan kandungan BD-Live, akses ciri tambahan, seperti bualan internet dengan pengarah, gazet wayang terkini, permainan, kertas hias dinding, dan nada dering. Perkhidmatan dan kandungan BD-Live berbeza dari satu cakera ke cakera lain.

#### Apa yang anda perlukan

- Cakera Blu-ray dengan kandungan BD-Live
- peranti storan USB, dengan sekurangkurangnya 1GB memori.
- 1 Sambungkan teater rumah anda kepada [rangkaian rumah berakses Internet](#page-13-2) (lihat 'Sambungkan dan sediakan rangkaian rumah' di halaman [12\)](#page-13-2).
- <span id="page-17-0"></span>2 Sambungkan peranti penyimpanan USB kepada penyambung « (USB) di hadapan teater rumah anda bagi muat turun BD-Live.
- $3$  Tekan  $\bigtriangleup$  (Laman utama) dan pilih [Persediaan] > [Lanjutan] > [Keselamatan  $BD$ -Live $]$  > [Mati].
	- Untuk menyahdayakan BD-Live, pilih [Hidup].
- 4 Pilih ikon BD-Live pada menu cakera, kemudian tekan OK.
	- » BD-Live mula dimuatkan. Masa memuat bergantung pada cakera dan sambungan internet anda.
- 5 Tekan Butang navigasi untuk menavigasi BD-Live dan kemudian tekan OK untuk memilih pilihan.

#### **Catatan**

• Untuk mengosongkan memori pada peranti storan, tekan **fr** (Laman utama), pilih [Persediaan] > [Lanjutan] > [Kosongkan memori].

### <span id="page-17-2"></span>Fail data

Teater rumah anda boleh memainkan gambar, fail audio dan video yang terkandung dalam cakera atau peranti storan USB. [Sebelum](#page-30-1)  [memainkan fail, semak sama ada format fail](#page-30-1)  [tersebut disokong oleh teater rumah anda](#page-30-1) (lihat 'Format fail' di halaman [29](#page-30-1)).

- 1 Mainkan fail dari cakera atau peranti storan USB.
- 2 Untuk menghentikan mainan, tekan  $\blacksquare$ 
	- Untuk menyambung kembali video dari tempat anda berhenti, tekan  $\blacktriangleright$  (Main).
	- Untuk memainkan video dari mula, tekan OK.

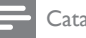

#### Catatan

• Untuk memainkan fail DivX yang dilindungi DRM, sambungkan teater rumah anda ke TV melalui kabel HDMI.

#### <span id="page-17-1"></span>Sari kata

Jika video anda mengandungi sari kata dalam berbilang bahasa, pilih satu bahasa sari kata.

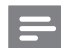

#### Catatan

- Pastikan fail sari kata mempunyai nama fail yang betulbetul sama dengan fail video. Contohnya, jika fail video bernama 'movie.avi', namakan fail sari kata sebagai 'movie.srt' atau 'movie.sub'.
- Teater rumah anda menyokong format fail yang berikut: .srt, .sub, .txt, .ssa, .ass, smi dan .sami. Jika sari kata tidak muncul dengan betul, tukar set aksara.
- 1 Semasa memainkan video, tekan SARIKATA untuk memilih bahasa.
- 2 Untuk video DivX atau RMVB/RM, jika sari kata tidak muncul dengan betul, teruskan langkah-langkah berikut untuk menukar set aksara.
- 3 Tekan OPTIONS.

» Menu pilihan dipaparkan.

 $4$  Pilih **[Set aksara]**, lalu pilih set aksara yang menyokong sari kata.

#### **Asia Pasifik dan China**

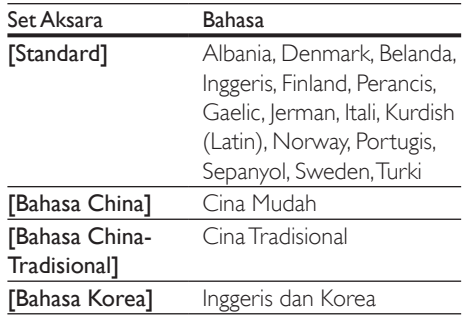

### <span id="page-18-3"></span><span id="page-18-0"></span>Kod VOD bagi DivX

Sebelum membeli video DivX dan memainkannya pada teater rumah anda, daftarkan teater rumah anda di www.divx.com menggunakan kod DivX VOD.

- **1** Tekan  $\bigoplus$  (Laman utama).
- 2 Pilih [Persediaan], kemudian tekan OK.<br>3 Pilih II anjutan] > IKod VOD DivX®1
- Pilih [Lanjutan] > [Kod VOD DivX®].
	- » Kod pendaftaran DivX VOD bagi teater rumah anda akan dipaparkan.

### <span id="page-18-4"></span>Peranti storan USB

Nikmati gambar, audio dan video yang disimpan pada peranti storan USB seperti pemain MP4 atau kamera digital.

#### Apa yang anda perlukan

- Peranti storan USB yang telah diformat bagi sistem fail FAT, DOS atau NTFS, dan mematuhi Kelas Penyimpanan Massa.
- [Fail media merupakan salah satu format](#page-30-1)  [fail yang disokong](#page-30-1) (lihat 'Format fail' di halaman [29](#page-30-1)).

#### Catatan

- Jika anda menggunakan kabel sambungan USB, USB HUB, atau pembaca berbilang USB, peranti storan USB mungkin tidak akan dikenali.
- 1 Sambungkan peranti storan USB ke penyambung  $\leftarrow$  (USB) pada teater rumah anda.
- $\frac{2}{3}$  Tekan  $\bigoplus$  (Laman utama).
- Pilih [semak imbas USB], kemudian tekan OK.
	- » Penyemak imbas kandungan dipaparkan.
- Pilih fail, kemudian tekan OK.
- 5 Tekan butang-butang mainan untuk [mengawal mainan](#page-15-1) (lihat 'Mainkan butang' di halaman [14](#page-15-1)).

### <span id="page-18-1"></span>Pilihan audio, video, da gambar

Gunakan ciri lanjutan apabila anda memainkan gambar, fail audio dan video dari cakera atau peranti storan USB.

#### <span id="page-18-2"></span>Pilihan audio

Semasa memainkan audio, ulangi trek, cakera atau folder audio.

- 1 Tekan **OPTIONS** berulang kali untuk beralih antara fungsi-fungsi berikut:
	- Ulangi trek atau fail semasa.
	- Ulangi semua trek pada cakera atau folder.
	- Matikan mod ulangan.

#### <span id="page-18-5"></span>Pilihan video

Semasa menonton video, pilih pilihan seperti sari kata, bahasa audio, carian masa, dan tetapan gambar. Bergantung kepada sumber video, beberapa pilihan tidak tersedia.

- 1 Tekan OPTIONS.
	- » Menu pilihan video dipaparkan.
- 2 Tekan Butang navigasi dan OK untuk memilih dan tukar:
	- [Bahasa audio]: Pilih bahasa sari kata bagi audio.
	- [Bahasa sari kata]: Pilih bahasa sari kata bagi video.
	- [Anjakan sari kata]: Laraskan kedudukan sari kata pada skrin.
	- [Maklumat]: Memaparkan maklumat mengenai apa yang sedang dimainkan.
	- [Set aksara]: Pilih set aksara yang menyokong sari kata DivX.
	- [Carian masa]: Langkau ke bahagian tertentu video dengan memasukkan masa adegan.
	- [Bahasa audio ke-2]: Pilih bahasa audio kedua bagi video Blu-ray.
	- [Bahasa sari kata ke-2]: Pilih bahasa sari kata kedua bagi video Blu-ray.
	- [Tajuk]: Pilih tajuk tertentu.
- <span id="page-19-0"></span>[Bab]: Pilih bab tertentu.
- **[Karaoke]**: Laraskan tetapan karaoke.
- [Senarai sudut]: Pilih sudut kamera yang berbeza.
- [Menu]: Paparkan menu cakera.
- [Pilihan PIP]: Paparkan tetingkap Gambar dalam Gambar ketika memainkan cakera 3D Blu-ray yang menyokong Bonus View.
- [Zum]: Zum kepada adegan video atau gambar. Tekan Butang navigasi (kiri/ kanan) untuk memilih faktor zum.
- [Ulang]: Ulangi bab atau tajuk.
- [Ulang A-B]: Tandakan dua titik dalam bab atau trek untuk mengulangi mainan, atau matikan mod ulangan.
- [Tetapan gambar]: Pilih tetapan warna yang telah dipratakrif.

### <span id="page-19-1"></span>Pilihan gambar

Semasa melihat gambar, zum ke dalam gambar, putarkan, tambah animasi kepada tayangan slaid, dan tukar tetapan gambar.

- 1 Tekan OPTIONS.
	- » Menu pilihan gambar akan muncul.
- 2 Tekan Butang navigasi dan OK untuk memilih dan menukar tetapan berikut:
	- [Maklumat]: Paparkan maklumat gambar.
	- [Putar +90]: Putar gambar 90 darjah mengikut arah jam.
	- [Putar -90]: Putar gambar 90 darjah melawan arah jam.
	- **[Zum]**: Zum kepada adegan video atau gambar. Tekan Butang navigasi (kiri/ kanan) untuk memilih faktor zum.
	- [Tempoh setiap slaid]: Pilih kelajuan paparan setiap gambar dalam tayangan slaid.
	- [Animasi slaid]: Pilih animasi bagi tayangan slaid.
	- [Tetapan gambar]: Pilih tetapan warna yang telah dipratakrif.
	- [Ulang]: Ulang folder yang dipilih.

### <span id="page-19-2"></span>Tayangan slaid muzikal

Jika gambar atau fail audio daripada cakera yang sama atau peranti storan USB, anda boleh membuat tayangan slaid muzikal.

- 1 Pilih trek audio, kemudian tekan OK.<br>2 Tekan BACK dan pergi ke folder gan
- 2 Tekan **BACK**, dan pergi ke folder gambar.<br>3 Pilih gambar lalu tekan  $\triangleright$  (Main) untuk
- Pilih gambar, lalu tekan  $\blacktriangleright$  (Main) untuk memulakan tayangan slaid.
- $4$  Tekan untuk menghentikan pertunjukan slaid.
- $5$  Tekan sekali lagi untuk menghentikan muzik.

Catatan

• [Pastikan format gambar dan audio disokong oleh teater](#page-30-1)  [rumah anda](#page-30-1) (lihat 'Format fail' di halaman [29](#page-30-1)).

### Radio

Dengar radio FM pada teater rumah anda, dan simpan sehingga 40 stesen radio.

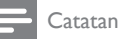

- 
- Radio AM dan digital tidak disokong.
- Jika tiada isyarat stereo dikesan, anda akan digesa untuk memasang stesen radio sekali lagi.
- 1 Sambungkan antena FM ke FM ANTENNA pada teater rumah anda.
	- Untuk penerimaan terbaik, letakkan antena jauh daripada TV atau sumber sinaran lain.
- 2 Tekan RADIO pada kawalan jauh untuk bertukar kepada sumber radio.
	- $\rightarrow$  lika anda telah pun memasang stesen radio, saluran terakhir yang anda dengar akan dimainkan.
	- » Jika anda belum lagi memasang sebarang stesen radio, mesej AUTO INSTALL...PRESS PLAY akan muncul pada panel paparan. Tekan > (Main) untuk memasang stesen radio.

<span id="page-20-0"></span>3 Gunakan alat kawalan jauh untuk mendengar atau menukar stesen radio.

#### Mainkan butang

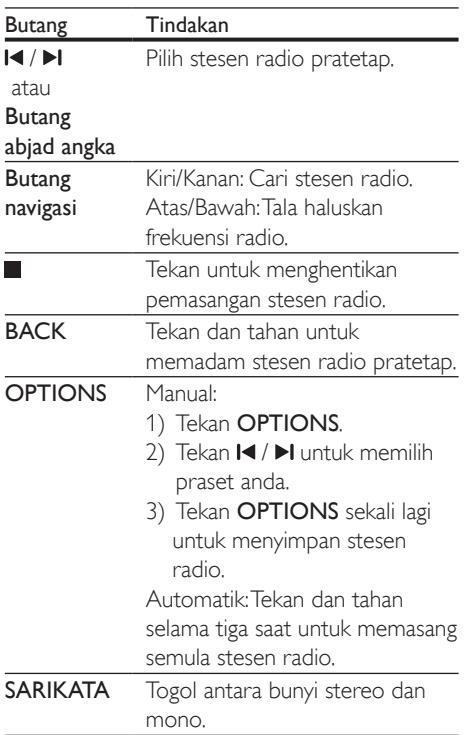

#### <span id="page-20-2"></span>Grid penalaan

Di sesetengah negara, anda boleh togol grid talaan FM antara 50 kHz dan 100 kHz.

- 1 Tekan RADIO pada kawalan jauh untuk bertukar kepada sumber radio.
- 2 Tekan  $\Box$ <br>3 Tekan da
- Tekan dan tahan  $\blacktriangleright$  (Main) untuk togol antara 50 kHz atau 100 kHz.

### pemain MP3

Sambungkan pemain MP3 untuk memainkan fail audio.

#### Apa yang anda perlukan

- Pemain MP3
- Kabel audio stereo 3.5mm.
- 1 Menggunakan kabel audio stereo 3.5mm, sambungkan pemain MP3 kepada penyambung AUDIO-IN pada teater rumah anda.
	- Jika anda menggunakan kabel audio stereo 6.5mm, sambungkan pemain MP3 ke teater rumah anda menggunakan bicu penukar 3.5mm - 6.5mm.
- 2 Tekan SOURCE berulang kali sehingga AUDIO-IN muncul pada panel paparan.
- 3 Gunakan butang pada pemain MP3 anda untuk memilih dan memainkan fail audio.

### <span id="page-20-1"></span>Kawalan telefon pintar

Gunakan peranti mudah alih anda seperti iPhone (iOS 3.1.3 dan ke atas), telefon Android (2.1 dan ke atas), iPad atau tablet untuk:

- Kawal teater rumah anda
- Menyemak imbas cakera data atau peranti storan USB.
- Strim dan kongsi kandungan daripada peranti di rangkaian rumah anda.

#### Sebelum anda bermula

- Sambungkan teater rumah, peranti mudah alih dan peranti serasi DLNA yang lain kepada rangkaian rumah yang sama.
	- Untuk mendapat kualiti video yang lebih baik, sebaik-baiknya gunakan sambungan berwayar.
- [Peribadikan nama rangkaian teater rumah](#page-14-0)  [anda](#page-14-0) (lihat 'Peribadikan nama rangkaian' di halaman [13](#page-14-0)).
- Muat turun aplikasi MyRemote Philips pada peranti mudah alih anda.
	- Untuk iPhone atau iPad, cari aplikasi di App Store (Kedai Aplikasi).
	- Untuk telefon atau tablet berasaskan Android, cari aplikasi di Market (Market).

#### Kawal teater rumah anda

- 1 Pada peranti mudah alih, akses aplikasi MyRemote .
- 2 Pilih teater rumah anda (mengikut nama rangkaiannya) daripada skrin utama.
	- » Bar menyemak imbas dipaparkan di bahagian bawah skrin.
	- Jika teater rumah anda tidak ditemui, periksa sambungan rangkaian atau ketik tab Devices pada peranti mudah alih anda untuk mencari sekali lagi.
- 3 Pilih salah satu tab berikut untuk mengakses lebih banyak pilihan.
	- Untuk kembali ke skrin sebelumnya, tekan butang kembali.

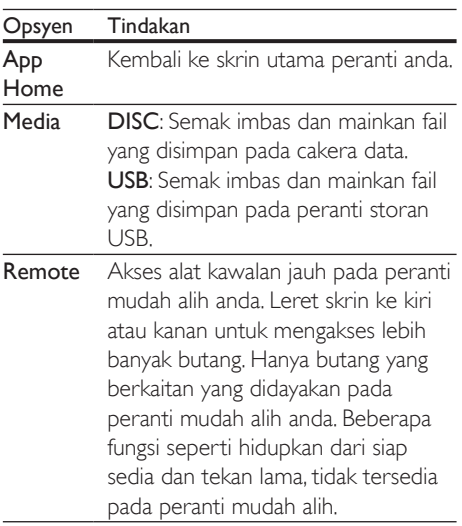

 $4$  Ikuti arahan atas skrin untuk memilih pilihan atau melengkapkan persediaan.

#### Menstrimkan kandungan multimedia (SimplyShare)

Philips SimplyShare membolehkan anda menggunakan telefon pintar anda untuk menstrimkan kandungan multimedia (seperti fail gambar, audio dan video), dan memainkannya melalui teater rumah anda atau mana-mana peranti serasi DLNA pada rangkaian rumah yang sama.

#### Sebelum anda bermula

- Pasang aplikasi pelayan media patuh DLNA pada peranti mudah alih anda, seperti Pelayan Media Twonky.
- Dayakan perkongsian media bagi fail. Untuk mendapatkan butiran, semak manual pengguna pada perisian pelayan media.
- 1 Pada peranti mudah alih, lancarkan aplikasi pelayan media. Bagi iPhone atau telefon Android, akses aplikasi MyRemote .
- 2 Daripada menu peranti mudah alih anda, pilih SimplyShare.
	- » Teater rumah anda dan lain-lain peranti pada rangkaian rumah secara automatik akan dikesan dan dipaparkan pada skrin.
- 3 Pilih peranti pada rangkaian.
	- » Folder dalam peranti yang dipilih akan dipaparkan. Bergantung kepada pelayan media, nama foldernya mungkin berbeza.
	- Jika anda tidak dapat melihat folder ini, pastikan anda mendayakan perkongsian media pada peranti yang dipilih agar kandungannya tersedia untuk dikongsi.

Pilih fail media yang hendak dimainkan.

- 5 Daripada menu pada peranti mudah alih anda, pilih teater rumah untuk menstrimkan fail media ke teater rumah anda.
	- Sesetengah fail media mungkin tidak akan dipaparkan atau dimainkan disebabkan isu keserasian. Bagi teater rumah anda, semak format fail yang disokong.

MS-MY 21

<span id="page-22-0"></span>6 Gunakan peranti mudah alih anda untuk mengawal mainan.

### <span id="page-22-1"></span>Semak imbas PC melalui DI NA

Akses dan mainkan gambar, fail audio dan video dari komputer atau pelayan media pada rangkaian rumah melalui teater rumah anda.

#### Sebelum anda bermula

- Pasang aplikasi pelayan media yang patuh DLNA pada peranti anda. Pastikan bahawa anda memuat turun aplikasi yang paling sesuai untuk anda. Contohnya,
	- Windows Media Player 11 atau lebih tinggi bagi PC
	- Twonky Media Server untuk Mac atau PC
- Dayakan perkongsian media bagi fail. Untuk memudahkan penggunaan, kami telah menyertakan langkah-langkah perlu bagi aplikasi berikut:
	- [Windows Media Player 11](#page-22-2) (lihat 'Microsoft Windows Media Player 11' di halaman [21](#page-22-2))
	- [Windows Media Player 12](#page-23-0) (lihat 'Microsoft Windows Media Player 12' di halaman [22](#page-23-0))
	- [Twonky Media bagi Mac](#page-23-1) (lihat 'Macintosh OS X Twonky Media (v4.4.2)' di halaman [22](#page-23-1))
	- Catatan

• Untuk mendapatkan bantuan tambahan mengenai aplikasi ini atau pelayan media lain, periksa manual pengguna perisian pelayan media.

### Sediakan perisian pelayan media.

Untuk mendayakan perkongsian media, sediakan perisian pelayan media.

#### Sebelum anda bermula

- Sambung teater rumah anda kepada rangkaian rumah anda. Untuk mendapat kualiti video yang lebih baik, sebaik-baiknya gunakan sambungan berwayar.
- Sambungkan komputer dan peranti serasi DLNA yang lain kepada rangkaian rumah yang sama.
- Pastikan bahawa tembok api PC anda membenarkan anda menjalankan program Media Player (atau senarai pengecualian tembok api mengandungi perisian pelayan media).
- Hidupkan komputer anda dan penghala.

#### <span id="page-22-2"></span>**Microsoft Windows Media Player 11**

- 1 Mulakan Windows Media Player pada PC anda.
- 2 Klik tab Library, dan kemudian pilih Media Sharing.
- 3 Kali pertama anda memilih Media Sharing pada PC anda,skrin pop timbul akan muncul. Tandakan kotak Share my media dan klik OK.
	- » Skrin Media Sharing dipaparkan.
- 4 Pada skrin **Media Sharing**, pastikan anda dapat melihat peranti bertanda Unknown Device.
	- » Jika anda tidak dapat melihat peranti yang tidak dikenali selepas lebih kurang seminit, pastikan tembok PC anda tidak menyekat sambungan ini.
- $5$  Pilih peranti yang tidak dikenali dan klik Allow.
	- » Tanda semak hijau akan muncul bersebelahan peranti.
- 6 Secara Ialai, Windows Media Player berkongsi fail daripada folder ini: My Music, My Pictures, dan My Videos. | ika fail anda dalam fail lain, pilih Library > Add to Library.
	- » Skrin Add to Library akan dipaparkan.
	- lika perlu, pilih Advanced options untuk memaparkan senarai folder yang dipantau.
- 7 Pilih My folders and those of others I can access, dan kemudian klik Add.
- $8$  Ikuti arahan pada skrin untuk menambah folder lain yang mengandungi fail media anda.

#### <span id="page-23-0"></span>**Microsoft Windows Media Player 12**

- 1 Mulakan Windows Media Player pada PC anda.
- 2 Pada Windows Media Player, klik tab Stream, dan kemudian pilih Turn on media streaming.
	- » Skrin Media streaming options akan dipaparkan.
- $3$  Klik Turn on media streaming.
	- » Anda kembali ke skrin Windows Media Player.
- 4 Klik tab Stream dan pilih More streaming options.
	- » Skrin Media streaming options akan dipaparkan.
- 5 Pastikan anda dapat melihat program media pada skrin Local network.
	- » Jika anda tidak dapat melihat program media, pastikan bahawa tembok api PC anda tidak menyekat sambungan ini.
- 6 Pilih program media ini dan klik Allowed.
	- » Anak panah hijau akan muncul bersebelahan program media.
- 7 Secara lalai, Windows Media Player berkongsi fail daripada folder ini: My Music, My Pictures, dan My Videos, lika fail anda terletak dalam folder lain, klik tab Organize dan pilih Manage libraries > Music.
	- » Skrin Music Library Locations dipaparkan.
- 8 Ikuti arahan pada skrin untuk menambah folder lain yang mengandungi fail media anda.

### <span id="page-23-1"></span>**Macintosh OS X Twonky Media (v4.4.2)**

- 1 Lawati www.twonkymedia.com untuk membeli perisian ini, atau memuat turun percubaan percuma 30 hari ke komputer Macintosh anda.
- 2 Mulakan Twonky Media pada Macintosh.<br>3 Pada skrip Twonky Media Server pilih Bas
- Pada skrin Twonky Media Server, pilih Basic Setup dan First Steps.
	- » Skrin First steps dipaparkan.
- 4 Taipkan nama bagi pelayan media anda, dan kemudian klik Save changes.
- 5 Berbalik pada skrin Twonky Media, pilih Basic Setup dan Sharing.
	- » Skrin Sharing dipaparkan.
- $6$  Semak imbas dan pilih folder untuk dikongsi, dan kemudian pilih Save Changes.
	- » Macintosh anda akan mengimbas folder semula secara automatik supaya ia kini sedia untuk dikongsi.

### <span id="page-23-2"></span>Mainkan fail daripada PC anda

#### **Catatan**

- Sebelum anda memainkan kandungan multimedia daripada komputer, pastikan teater rumah telah disambungkan kepada rangkaian rumah, dan perisian pelayan media telah disediakan dengan betul.
- **1** Tekan  $\bigoplus$  (Laman utama).
- 2 Pilih [semak imbas PC], kemudian tekan OK.
	- » Penyemak imbas kandungan dipaparkan.
- 3 Pilih peranti pada rangkaian.
	- » Folder dalam peranti yang dipilih akan dipaparkan. Bergantung kepada pelayan media, nama foldernya mungkin berbeza.
	- Jika anda tidak dapat melihat folder ini, pastikan bahawa anda telah mendayakan perkongsian media pada peranti yang terpilih supaya kandungannya tersedia untuk dikongsi.
- <span id="page-24-0"></span> $4$  Pilih fail, kemudian tekan OK.
	- Sesetengah fail media mungkin tidak dapat dimainkan kerana isu keserasian. Semak format fail yang disokong oleh teater rumah anda.
- 5 Tekan butang-butang mainan untuk [mengawal mainan](#page-15-1) (lihat 'Mainkan butang' di halaman [14](#page-15-1)).

### Karaoke

Mainkan cakera Karaoke pada teater rumah anda dan menyanyilah mengikut muzik.

#### Apa yang anda perlukan

- Mikrofon Karaoke.
- Cakera Karaoke.

#### Catatan

• Untuk mengelakkan bunyi yang kuat dan tak dijangka, turunkan kelantangan mikrofon kepada yang minimum sebelum anda menyambung mikrofon kepada teater rumah anda.

#### Mainkan muzik karaoke.

- 1 Semasa memainkan cakera Karaoke, tekan  $\equiv$  OPTIONS.
	- » Menu pilihan dipaparkan.
- 2 Tekan Butang navigasi untuk memilih **[Karaoke]**, dan kemudian tekan OK.
	- » Menu persediaan karaoke akan dipaparkan.
- $3$  Tekan **Butang navigasi** (atas/bawah) dan OK untuk memilih tetapan berikut:
	- [Mikrofon]: Hidupkan atau matikan mikrofon.
	- [Kelantangan mikrofon]: Ubah kelantangan mikrofon.
	- [Gema]: Laraskan tahap gema.
	- [Kunci]: Ubah nada agar sepadan dengan suara anda.
	- **[Sokongan vokal]**: Pilih mod audio, atau hidup atau matikan vokal.

### <span id="page-24-1"></span>Pilih bunyi

Bahagian ini membantu anda memilih bunyi yang sempurna untuk video atau muzik anda.

- 1 Tekan  $H$
- 2 Tekan Butang navigasi (kiri/kanan) untuk mengakses pilihan bunyi pada paparan.

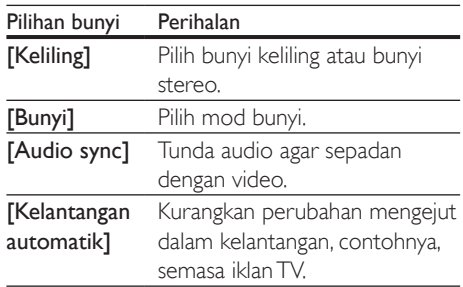

- 3 Buat pilihan, kemudian tekan OK.
- 4 Tekan **BACK** untuk keluar.
	- Jika anda tidak menekan sebarang butang selama satu minit, menu akan keluar secara automatik.

#### <span id="page-24-2"></span>Mod bunyi surround

Alami pengalaman audio perendaman dengan mod bunyi surround.

- $\frac{1}{2}$  Tekan **III.**<br> $\frac{1}{2}$  Pilih **[Kel**]
- 2 Pilih [Keliling], kemudian tekan OK.<br>3 Tekan Butang pavigasi (atas/bawah)
- Tekan Butang navigasi (atas/bawah) untuk memilih tetapan daripada paparan anda:
	- **[Auto]**: Bunyi keliling berdasarkan strim audio.
	- **[Berbilang Saluran]**: Saluran tradisional 5.1 agar anda mendapat pengalaman sinematik yang lebih merehatkan.
	- **[Stereo]**: Bunyi stereo dua saluran. Sesuai untuk mendengar muzik.

Tekan OK untuk mengesahkan.

#### <span id="page-25-0"></span>Mod bunyi

Pilih mod bunyi yang dipratetapkan untuk disesuaikan dengan video atau muzik anda.

- 1 [Pastikan bahawa pasca pemprosesan audio](#page-28-1)  [didayakan pada pembesar suara](#page-28-1) (lihat 'Tetapan pembesar suara' di halaman [27\)](#page-28-1).
- $\frac{2}{3}$  Tekan Ht.
- Pilih **[Bunyi]**, kemudian tekan OK.
- Tekan Butang navigasi (atas/bawah) untuk memilih tetapan pada paparan:
	- **[Auto]**: Pilih bunyi secara automatik berdasarkan strim bunyi.
	- **[Seimbang]**: Alami bunyi asal wayang dan muzik anda, tanpa kesan bunyi tambahan.
	- [Berkuasa]: Nikmati bunyi arked yang menyeronokkan, yang ideal untuk permainan video penuh aksi atau parti yang lantang.
	- **[Cerah]**: Hidupkan wayang dan muzik yang membosankan dengan kesan bunyi tambahan.
	- **[lelas]**: Dengari setiap butiran dalam muzik anda dan suara yang jelas dalam wayang anda.
	- [Hangat]: Alami perkataan yang dituturkan dan vokal muzik dalam suasana selesa.
	- [Peribadi]: Peribadikan bunyi mengikut kesukaan anda.
- 5 Tekan OK untuk mengesahkan.

### Penyama

Tukar tetapan frekuensi tinggi (trebel),frekuensi pertengahan (mid), dan frekuensi rendah (bes) teater rumah.

- $1$  Tekan **III**.
- 2 Pilih  $[Bunyi]$  >  $[Peribadi]$ , lalu tekan Butang navigasi (kanan).
- 3 TekanButang navigasi (atas/bawah) untuk menukar frekuensi bas, mid atau trebel.
- 4 Tekan OK untuk mengesahkan.

### <span id="page-25-1"></span>Kelantangan auto

Hidupkan kelantangan auto untuk mengurangkan perubahan mengejut pada kelantangan, contohnya, semasa iklan TV.

- $\frac{1}{2}$  Tekan **III.**
- Pilih [Kelantangan automatik], kemudian tekan OK.
- 3 Tekan Butang navigasi (naik/turun) untuk memilih [Hidup] atau [Mati].
- 4 Tekan OK untuk mengesahkan.

## <span id="page-26-3"></span><span id="page-26-0"></span>5 Tukar tetapan

Tetapan teater rumah telah pun dikonfigurasikan untuk prestasi optimum. Melainkan anda mempunyai sebab untuk menukar tetapan, kami syorkan anda mengekalkan tetapan lalai.

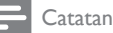

- Anda tidak boleh mengubah tetapan yang telah dikelabukan.
- Untuk kembali ke menu sebelumnya, tekan **D BACK**. Untuk keluar daripada menu, tekan **fr** (Laman utama).

### <span id="page-26-2"></span>Tetapan bahasa

- 1 Tekan <del>A</del> (Laman utama).<br>2 Pilih **[Persediaan]**, kemud
- 2 Pilih [Persediaan], kemudian tekan OK.
- Pilih [Keutamaan], kemudian tekan OK.
- Tekan **Butang navigasi** dan OK untuk memilih dan tukar:
	- [Bahasa menu]: Pilih bahasa paparan untuk menu.
	- **[Audio]**: Pilih bahasa audio untuk cakera.
	- [Sari kata]: Pilih bahasa sari kata untuk cakera.
	- [Menu cakera]: Pilih bahasa menu untuk cakera.

#### Catatan

- Jika bahasa cakera yang anda kehendaki tidak tersedia, pilih [Lain-lain] pada senarai [dan masukkan kod bahasa](#page-39-1)  [4 digit yang boleh didapati pada penghujung manual](#page-39-1)  [pengguna ini](#page-39-1) (lihat 'Kod bahasa' di halaman [38\)](#page-39-1).
- Jika anda memilih bahasa yang tidak tersedia pada cakera, teater rumah akan menggunakan bahasa lalai cakera.

### <span id="page-26-1"></span>Tetapan gambar dan video

- **1** Tekan  $\uparrow$  (Laman utama).<br>**2** Pilih **[Persediaan]** kemud
- $\overline{2}$  Pilih **[Persediaan]**, kemudian tekan **OK.**<br> $\overline{3}$  Pilih **[Video]**, kemudian tekan **OK**.
- $3$  Pilih [Video], kemudian tekan OK.<br> $4$  Tekan Butang payigasi dan OK uni

Tekan Butang navigasi dan OK untuk memilih dan tukar:

- **[Tv type]**: Jika video tidak muncul dengan betul, pilih jenis TV (sistem warna).
- [Paparan TV]: Pilih format gambar yang muat pada skrin TV.
- [Video HDMI]: Pilih resolusi isyarat video yang keluar dari HDMI OUT (ARC) pada teater rumah anda. Untuk dapat menggunakan resolusi yang dipilih, pastikan TV anda menyokong resolusi tersebut.
- [HDMI Deep Color]: Dapatkan dunia semula jadi pada skrin TV anda dengan memaparkan imej terang menggunakan berbilion warna. Teater rumah anda mesti disambungkan ke TV berdaya Warna Pekat melalui kabel HDMI.
- **[Tetapan gambar]**: Pilih tetapan warna yang dipratakrif untuk paparan video.
- **Tonton video 3D1**: Tetapkan video HDMI untuk menyokong video 3D atau 2D.

#### Catatan

• Jika anda hendak menukar tetapan, pastikan bahawa TV menyokong tetapan baru ini.

### <span id="page-27-2"></span><span id="page-27-0"></span>Tetapan audio

- **1** Tekan  $\uparrow$  (Laman utama).<br>**2** Pilih **[Persediaan]** kemud
- $\overline{2}$  Pilih [Persediaan], kemudian tekan OK.<br> $\overline{3}$  Pilih [Audio], kemudian tekan OK.
- Pilih [Audio], kemudian tekan OK.
- Tekan Butang navigasi dan OK untuk memilih dan tukar:
	- [Mod malam]: Untuk mendengar dengan tenang, kurangkan kelantangan bunyi yang kuat pada teater rumah anda. Mod malam hanya tersedia dalam cakera DVD dan Blu-ray dengan trek bunyi Dolby Digital, Dolby Digital Plus, dan Dolby True HD.
	- [Audio HDMI]: Tetapkan output audio HDMI dari TV anda, atau nyahdayakan output audio HDMI dari TV.
	- [Persediaan Pembesar Suara]: Tetapkan pembesar suara untuk pengalaman bunyi keliling terbaik.
	- [Tetapan bunyi lalai] Kembalikan tetapan penyama bagi semua mod bunyi kepada nilai lalai.

### <span id="page-27-3"></span>Tetapan kawalan ibu bapa

- 1 Tekan <del>A</del> (Laman utama).<br>2 Pilih [Persediaan], kemud<br>3 Pilih [Keutamaan], kemud
- Pilih [Persediaan], kemudian tekan OK.
- Pilih [Keutamaan], kemudian tekan OK.
- Tekan Butang navigasi dan OK untuk memilih dan tukar:
	- [Tukar kata laluan]: Tetapkan atau tukar kata laluan anda untuk akses kawalan ibu bapa. Jika anda tidak mempunyai kata laluan atau terlupa kata laluan anda, masukkan 0000.
	- [Kawalan ibu bapa]: Hadkan akses kepada cakera yang dirakam dengan pengadaran umur. Untuk memainkan semua cakera, tanpa mengira pengadaran, pilih 8 atau [Mati].

### <span id="page-27-1"></span>Tetapan paparan

- **1** Tekan  $\uparrow$  (Laman utama).<br>**2** Pilih **[Persediaan]** kemud
- $\overline{2}$  Pilih **[Persediaan]**, kemudian tekan **OK.**<br> $\overline{3}$  Pilih **[Keutamaan]**, kemudian tekan **OK**.
- 3 Pilih [Keutamaan], kemudian tekan OK.<br>4 Tekan Butang pavigasi dan OK untuk
	- Tekan Butang navigasi dan OK untuk memilih dan tukar:
		- [Anjak sari kata automatik]: Dayakan atau nyahdayakan pengalihan automatik kedudukan sari kata pada TV yang menyokong ciri ini.
		- [Panel paparan]: Tetapkan kecerahan paparan panel depan teater rumah.
		- [VCD PBC]: Dayakan atau nyahdayakan navigasi menu kandungan bagi cakera VCD dan SVCD dengan ciri Kawalan Main Balik.

### <span id="page-27-4"></span>Tetapan penjimatan tenaga

- 1 Tekan <del>A</del> (Laman utama).<br>2 Pilih **[Persediaan]**, kemud
- 2 Pilih **[Persediaan]**, kemudian tekan OK.<br>3 Pilih **[Keutamaan]**, kemudian tekan OK.
	- Pilih [Keutamaan], kemudian tekan OK.
	- Tekan Butang navigasi dan OK untuk memilih dan tukar:
		- [Penyelamat skrin]: Alihkan teater rumah kepada mod gambar skrin selepas 10 minit tanpa aktiviti.
		- [Auto siap sedia]: Alihkan teater rumah kepada siap sedia selepas 30 minit tanpa aktiviti. Pemasa ini berfungsi hanya apabila mainan cakera atau USB dijeda atau dihentikan.
		- [Pemasa tidur]: Tetapkan tempoh masa pemasa tidur supaya teater rumah dialih kepada siap sedia selepas tempoh masa yang ditentukan.

### <span id="page-28-1"></span><span id="page-28-0"></span>Tetapan pembesar suara

- 1 Tekan <del>n</del> (Laman utama).<br>2 Pilih **Persediaan** kemud
- $\overline{2}$  Pilih **[Persediaan]**, kemudian tekan **OK.**<br> $\overline{3}$  Pilih **[Laniutan]**, kemudian tekan **OK**.
- Pilih [Lanjutan], kemudian tekan OK.
- Tekan Butang navigasi dan OK untuk memilih dan tukar:
	- [Audio dipertingkatkan]: Pilih [Hidup] untuk mendayakan pasca pemprosesan audio pada pembesar suara dan mendayakan tetapan karaoke (jika produk anda menyokong Karaoke). Untuk memainkan audio asal cakera ini, pilih [Mati].

#### Petua

• [Dayakan pasca pemprosesan audio sebelum anda](#page-25-0)  [memilih mod suara yang dipratakrif](#page-25-0) (lihat 'Mod bunyi' di halaman [24\)](#page-25-0).

### <span id="page-28-2"></span>Kembalikan tetapan lalai

- 1 Tekan <del>A</del> (Laman utama).<br>2 Pilih Persediaan1 kemud
- 2 Pilih [Persediaan], kemudian tekan OK.<br>3 Pilih [Lanjutan] > [Kembalikan tetapan]
- Pilih [Lanjutan] > [Kembalikan tetapan] lalai], dan kemudian tekan OK.
- 4 Pilih [OK], dan kemudian tekan OK untuk mengesahkan.
	- » Teater rumah anda diset semula kepada tetapan lalainya kecuali bagi tetapan tertentu seperti kawalan ibu bapa dan kod pendaftaran DivX VoD.

## <span id="page-28-3"></span>6 Kemas kinikan perisian

Philips sentiasa cuba untuk memperbaiki produk-produknya. Untuk mendapatkan ciri-ciri dan sokongan terbaik, kemas kini teater rumah anda dengan perisian terkini.

Bandingkan versi perisian semasa anda dengan versi terkini pada www.philips.com/support. Jika versi semasa adalah lebih rendah daripada versi terbaru yang tersedia di laman web sokongan Philips, naik taraf teater rumah anda dengan perisian terkini.

#### Awas

• Jangan pasang versi perisian yang lebih rendah daripada versi semasa yang dipasang pada produk anda. Philips tidak bertanggungjawab terhadap masalah yang disebabkan oleh turun taraf perisian.

### <span id="page-28-4"></span>Semak versi perisian

Semak versi perisian semasa yang dipasang pada teater rumah anda.

- **1** Tekan  $\bigoplus$  (Laman utama).
- 2 Pilih [Persediaan], kemudian tekan OK.<br>3 Pilih II anjutan1 > Maklumat versi1
- Pilih [Lanjutan] > [Maklumat versi]. » Versi perisian dipaparkan.

### Kemas kini perisian melalui USB

#### Apa yang anda perlukan

• Pemacu denyar USB yang diformatkan FAT atau NTFS, dengan sekurang-kurangnya 256MB memori. Jangan gunakan pemacu keras USB.

- <span id="page-29-0"></span>• Komputer dengan akses kepada Internet.
- Utiliti arkib yang menyokong format fail ZIP.

#### Langkah 1: Muat turun perisian terkini

- 1 Sambungkan peranti denyar USB kepada komputer anda.
- 2 Pada penyemak imbas Web anda, pergi ke www.philips.com/support.
- 3 Di laman web Sokongan Philips, dapatkan produk anda dan cari Perisian dan pemacu.
	- » Kemas kini tersedia dalam bentuk fail zip.
- 4 Simpan fail zip dalam direktori induk peranti denyar USB anda.
- $5$  Gunakan utiliti arkib untuk mengekstrak fail kemas kini perisian dalam direktori induk.
	- » Fail diekstrak di bawah folder UPG\_ ALL pemacu denyar USB anda.
- 6 Tanggalkan peranti denyar USB daripada komputer anda.

#### Langkah 2: Kemas kini perisian

#### Awas

• Jangan matikan teater rumah atau tanggalkan pemacu denyar USB sepanjang kemas kini.

- 1 Sambung peranti storan USB yang mengandungi fail yang dimuat turun kepada teater rumah anda.
	- Pastikan ruang cakera ditutup dan tiada cakera di dalamnya.
- 2 Tekan  $\hat{\mathbf{\pi}}$  (Laman utama).<br>3 Pilih Persediaan1 kemud
- Pilih **[Persediaan]**, kemudian tekan OK.
- **4** Pilih [Lanjutan] > [Kemas kini perisian] > [USB].
- $5$  Ikuti arahan atas skrin untuk mengesahkan kemas kini.
	- » Proses mengemas kini mengambil masa kira-kira 5 minit untuk selesai.

### <span id="page-29-1"></span>Kemas kini perisian melalui internet

- 1 Sambungkan teater rumah anda kepada [rangkaian rumah dengan akses Internet](#page-13-2)  [berkelajuan tinggi](#page-13-2) (lihat 'Sambungkan dan sediakan rangkaian rumah' di halaman [12](#page-13-2)).
- $\overline{2}$  Tekan  $\overline{\bullet}$  (Laman utama).<br>  $\overline{3}$  Pilih [Persediaan], kemud
	- Pilih [Persediaan], kemudian tekan OK.
- $4$  Pilih [Lanjutan] > [Kemas kini perisian] > [Rangkaian].
	- » Jika naik taraf media dikesan, anda digesa untuk memulakan atau membatalkan kemas kini.
	- » Memuat turun menaik taraf fail mungkin mengambil masa yang lama, bergantung pada keadaan rangkaian rumah anda.

 $5$  Ikuti arahan atas skrin untuk mengesahkan kemas kini.

- » Proses mengemas kini mengambil masa kira-kira 5 minit untuk selesai.
- » Apabila selesai, teater rumah akan mati dan bermula semula secara automatik. Jika tidak, tanggalkan kord kuasa buat beberapa saat dan kemudian sambungkan kembali.

## <span id="page-30-5"></span><span id="page-30-0"></span>7 Speksifikasi produk

#### Catatan

• Spesifikasi dan reka bentuk tertakluk kepada perubahan tanpa notis.

#### <span id="page-30-3"></span>Kod rantau

Plat jenis pada bahagian bawah atau belakang teater rumah menunjukkan kawasan mana yang disokongnya.

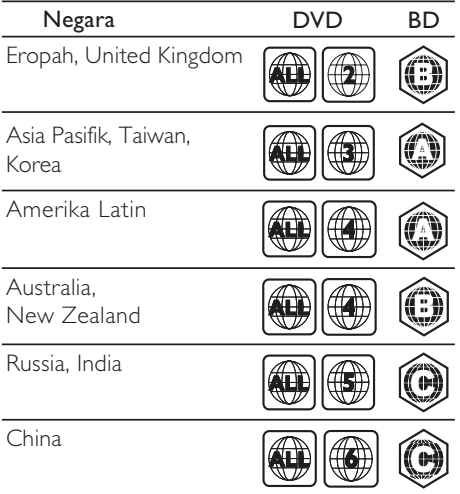

#### <span id="page-30-2"></span>Format media

• AVCHD, BD, BD-R/ BD-RE, BD-Video, DVD-Video, DVD+R/+RW, DVD-R/-RW, DVD+R/-R DL, CD-R/CD-RW, Audio CD, Video CD/SVCD, Fail gambar, Media MP3, Media WMA, Media DivX Plus HD, Peranti storan USB

### <span id="page-30-1"></span>Format fail

- Audio:
	- .aac, .mka, .mp3, .wma, .wav, .mp4, .m4a, .flac, .ogg
	- RMVB (Tersedia hanya di Asia Pasifik dan China)
- Video:
	- .avi, .divx, .mp4, .m4v, .mkv, .asf, .wmv, .m2ts, .mpg, .mpeg, .flv, .3gp
	- .rmvb, .rm, rv (Tersedia hanya di Asia Pasifik dan China)
- Gambar: .jpg, .jpeg, .jpe, .gif, .png

#### <span id="page-30-4"></span>Format audio

Teater rumah anda menyokong fail audio berikut.

( fail .ra hanya disokong di Asia Pasifik dan China)

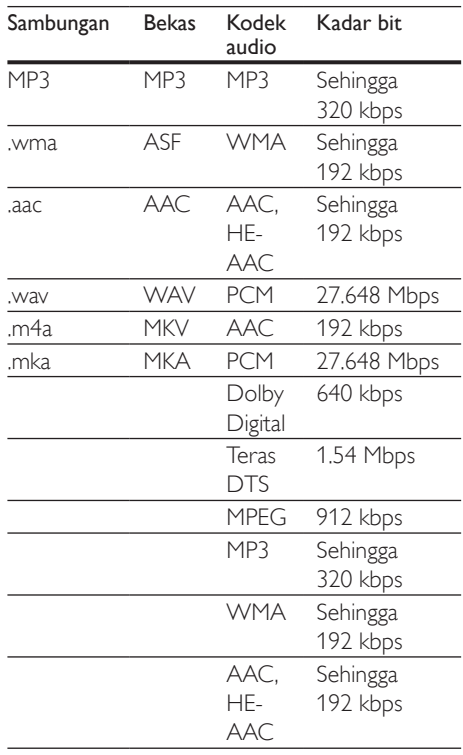

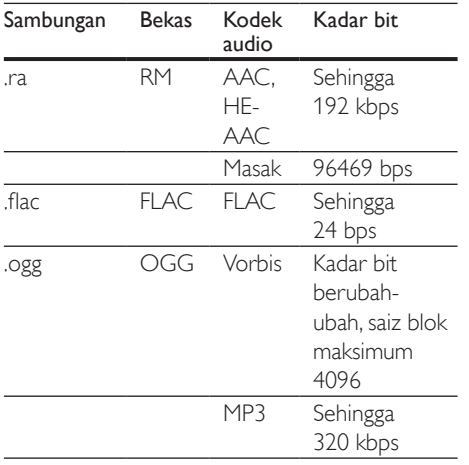

#### Fail .divx dalam bekas AVI

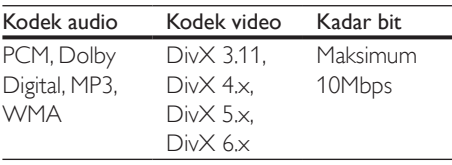

#### Fail .mp4 atau .m4v dalam bekas MP4

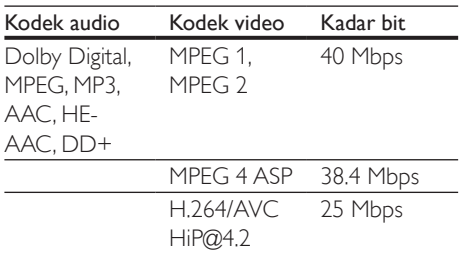

#### Format video

Jika anda mempunyai TV definisi tinggi, teater rumah anda membenarkan anda memainkan fail video anda dengan:

- Resolusi:  $1920 \times 1080$  piksel pada
- Kadar bingkai:  $6 \sim 30$  bingkai per saat.

Fail .avi dalam bekas AVI

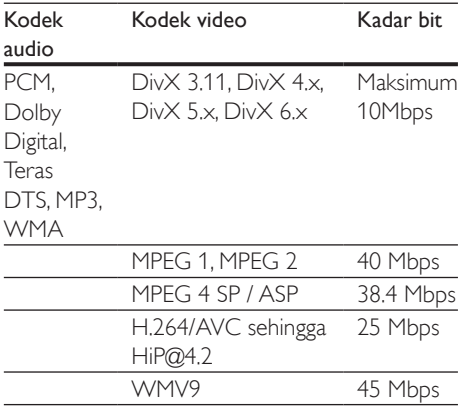

#### Fail .mkv dalam bekas MKV

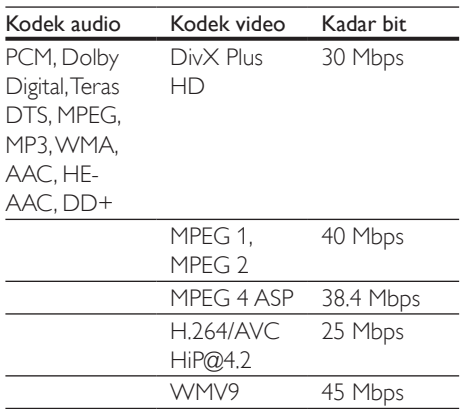

#### Fail .m2ts dalam bekas MKV

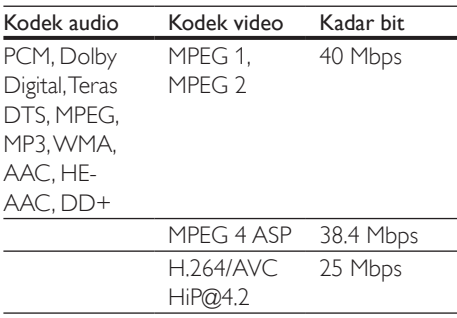

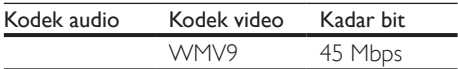

#### Fail .asf dan .wmv dalam bekas ASF

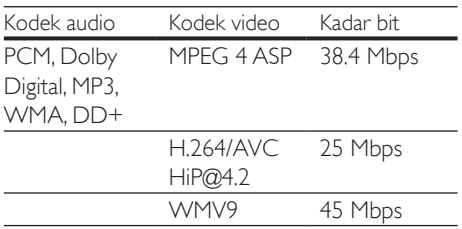

#### Fail .mpg dan .mpeg dalam bekas PS

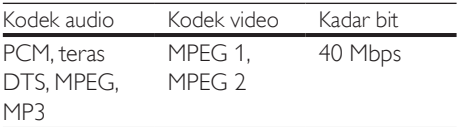

#### Fail fly dalam bekas FLV

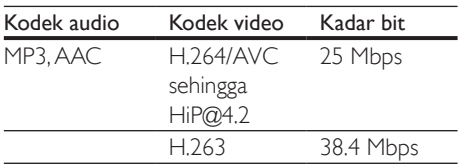

#### Fail .3gp dalam bekas 3GP

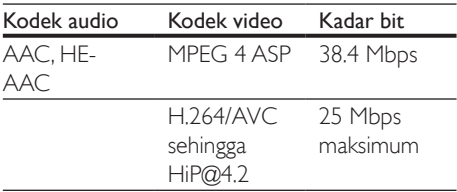

#### Fail .rm, .rv dan .rmvb dalam bekas RM (Tersedia hanya di Asia Pasifik dan China)

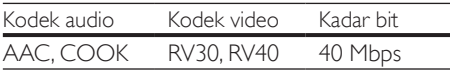

#### <span id="page-32-0"></span>Amplifier

- Jumlah kuasa output: 1000W RMS (30% THD)
- Respons frekuensi: 20 Hz-20 kHz / ±3 dB
- Nisbah isyarat-hingar: > 65 dB (CCIR) / (diberatkan A)
- Kepekaan input:
	- AUX: 2 V
	- AUDIO MASUK: 1 V

#### <span id="page-32-1"></span>Video

- Sistem isyarat: PAL / NTSC
- Output HDMI: 480i/576i, 480p/576p, 720p, 1080i, 1080p, 1080p24

#### Audio

- Input audio S/PDIF Digital:
	- Sepaksi: IEC 60958-3
	- Optik: TOSLINK
- Frekuensi pensampelan:
	- MP3: 32 kHz, 44.1 kHz, 48 kHz
	- WMA: 44.1 kHz, 48 kHz
- Kadar bit tetap:
	- MP3: 32 kbps 320 kbps
	- WMA: 48 kbps 192 kbps

#### Radio

- Julat penalaan:
	- Eropah/Rusia/China: FM 87.5-108 MHz (50 kHz)
	- Asia Pasifik/Amerika Latin: FM 87.5- 108 MHz (50/100 kHz)
- Nisbah isyarat ke bunyi: FM 50 dB
- Respons frekuensi: FM 180 Hz-12.5 kHz /  $+3$  dB

#### USB

- Keserasian: USB Kelajuan tinggi (2.0)
- Sokongan kelas: Kelas Penyimpanan Massa USB (MSC)
- Sistem fail: FAT16, FAT32, NTFS
- Port USB:  $5V = 500$ mA (bagi setiap port)

#### Unit utama

- Bekalan kuasa:
	- Eropah/China: 220-240 V~, 50 Hz
	- Amerika Latin/Asia Pasifik: 110- 127 V/220-240 V~, 50-60 Hz
	- Rusia/India: 220-240 V~, 50 Hz
- Penggunaan kuasa: 160 W
- Penggunaan kuasa siap sedia: ≤ 0.5 W
- Dimensi (LxTxD): 435 x 58 x 280 mm
- Berat: 2.66 kg

#### Subwufer

- Kuasa output: 166 W RMS (30% THD)
- Impedans: 4 ohm
- Pemacu pembesar suara: 203 mm (8") wufer
- Dimensi (LxTxD): 233 x 365 x 310 mm
- Berat: 4.82 kg
- Panjang kabel: 3.3 m

#### Pembesar Suara

#### Pembesar suara tengah:

- Kuasa output: 166 W RMS (30% THD)
- Impedans pembesar suara: 4 ohm
- Pemacu pembesar suara:  $1 \times 78$  mm  $(3")$ julat penuh
- Dimensi (LxTxD): 223 x 100 x 80 mm
- Berat: 0.65 kg
- Panjang kabel: 2.25 m

#### Pembesar suara Hadapan/Belakang:

- Kuasa output:  $4 \times 166$  W RMS (30% THD)
- Impedans pembesar suara: 4 ohm
- Pemacu pembesar suara:  $1 \times 78$  mm (3") julat penuh
- Dimensi (LxTxD):
	- HTB3510:  $90 \times 185 \times 82$  mm (depan/ belakang)
	- HTB3540:  $90 \times 185 \times 82$  mm (depan);  $247 \times 1090 \times 242$  mm (belakang)
	- HTB3570:  $247 \times 1090 \times 242$  mm (depan/belakang)
- Berat (bahagian depan):
	- HTB3510: 0.53 kg/setiap satu
	- HTB3540: 0.53 kg/setiap satu
	- HTB3570: 2.66 kg/setiap satu
- Berat (belakang):
	- HTB3510: 0.56 kg/setiap satu
	- HTB3540/HTB3570: 2.72 kg/setiap satu
- Panjang kabel (hadapan): 3.25 m
- Panjang kabel (belakang): 10.25 m

#### <span id="page-33-0"></span>Bateri alat kawalan jauh

 $2 \times$  AAA-R03-1.5 V

#### Laser

- Jenis Laser (Diod): InGaN/AIGaN (BD), AIGaInP (DVD/CD)
- Panjang gelombang: 405 +7 nm/-7 nm (BD), 655 +10 nm/-10 nm (DVD), 790 +10 nm/-20 nm (CD)
- Kuasa output (Maksimum pengadaran): 20mW (BD), 6mW (DVD), 7mW (CD)

## <span id="page-34-0"></span>8 Menyelesaikan masalah

#### Amaran

• Risiko kejutan elektrik. Jangan keluarkan sarung produk ini.

Supaya jaminan tetap sah, jangan cuba baiki sistem ini sendiri.

Jika anda mempunyai masalah menggunakan produk ini, periksa perkara yang berikut sebelum anda memohon perkhidmatan. Jika anda masih mempunyai masalah, dapatkan sokongan di www.philips.com/support.

#### Unit utama

#### Butang pada teater rumah tidak berfungsi.

• Tanggalkan sambungan teater rumah daripada bekalan kuasa selama beberapa minit, kemudian sambung semula.

#### <span id="page-34-1"></span>Gambar

#### Tiada gambar.

Pastikan TV dialihkan ke sumber yang betul bagi teater rumah ini.

#### Tiada gambar pada TV yang bersambung melalui HDMI.

- Pastikan anda menggunakan kabel HDMI Berkelajuan Tinggi untuk menyambungkan teater rumah dan TV. Sesetengah kabel HDMI standard tidak memaparkan imej tertentu, video 3D, atau Deep Color dengan betul.
- Pastikan kabel HDMI tidak rosak. Jika ia rosak, ganti dengan kabel baru.
- Tekan  $\bigoplus$  (Laman utama) lalu 731 pada alat kawalan jauh untuk mengembalikan resolusi lalai bagi gambar.

• [Tukar tetapan video HDMI, atau tunggu](#page-26-1)  [selama 10 saat untuk pemulihan automatik.](#page-26-1)  (lihat 'Tetapan gambar dan video' di halaman [25](#page-26-1))

#### Cakera tidak memainkan video definisi tinggi.

- Pastikan cakera mengandungi video definisi tinggi.
- Pastikan sokongan TV mengandungi video definisi tinggi.
- Gunakan kabel HDMI untuk menyambung kepada TV.

#### <span id="page-34-2"></span>Bunyi

#### Tiada bunyi daripada pembesar suara teater rumah.

- Sambung kabel audio daripada teater rumah anda kepada TV anda atau perantiperanti lain. Bagaimanapun, anda tidak memerlukan sambungan audio berasingan apabila teater rumah dan TV disambungkan menerusi sambungan HDMI ARC.
- [Sediakan audio bagi peranti yang](#page-13-1)  [bersambung](#page-13-1) (lihat 'Sediakan audio' di halaman [12](#page-13-1)).
- [Set semula teater rumah anda kepada](#page-28-2)  [tetapan kilangnya](#page-28-2) (lihat 'Kembalikan tetapan lalai' di halaman [27](#page-28-2)), matikannya lalu hidupkannya semula.
- Pada teater rumah anda, tekan **SOURCE** berulang kali untuk memilih input audio yang betul.

#### Bunyi atau gema terherot.

• Jika anda memainkan audio daripada TV melalui teater rumah, pastikan TV dibisukan.

#### Audio dan video tidak segerak.

- $1$ ) Tekan  $H$ .
	- 2) Tekan Butang navigasi (kiri/kanan) untuk memilih [Audio sync], dan kemudian tekan OK.
	- 3) Tekan Butang navigasi (atas/bawah) untuk menyegerak audio dengan video.

#### <span id="page-35-0"></span>Main

#### Tidak dapat memainkan cakera.

- Bersihkan cakera.
- [Pastikan bahawa teater rumah menyokong](#page-30-2)  [jenis cakera](#page-30-2) (lihat 'Format media' di halaman [29](#page-30-2)).
- [Pastikan bahawa teater rumah menyokong](#page-30-3)  [kod rantau cakera](#page-30-3) (lihat 'Kod rantau' di halaman [29](#page-30-3)).
- Jika cakera adalah cakera DVD±RW atau DVD±, pastikan ia diselesaikan.

#### Tidak dapat memainkan fail DivX.

- Pastikan bahawa fail DivX dikodkan menurut 'Profil Teater Rumah' dengan pengekod DivX.
- Pastikan fail DivX adalah lengkap.

#### Sari kata DivX atau RMVB/RM tidak dipaparkan dengan betul.

- [Pastikan nama fail sari kata sama dengan](#page-17-1)  [nama fail filem](#page-17-1) (lihat 'Sari kata' di halaman [16\)](#page-17-1).
- Pilih set aksara yang betul:
	- 1) Tekan OPTIONS.
	- 2) Pilih [Set aksara].
	- 3) Pilih set aksara yang disokong.
	- 4) Tekan OK.

#### Tidak dapat membaca kandungan peranti storan USB.

- Pastikan bahawa format peranti storan USB serasi dengan teater rumah ini.
- Pastikan bahawa sistem fail pada peranti storan USB disokong oleh teater rumah.

#### Tanda 'Tiada entri' atau 'x' muncul pada TV.

• Operasi tidak boleh dijalankan.

#### EasyLink tidak berfungsi.

• [Pastikan teater rumah disambungkan](#page-12-1)  [kepada TV EasyLink berjenama Philips dan](#page-12-1)  [pilihan EasyLink akan dihidupkan](#page-12-1) (lihat 'Sediakan EasyLink (kawalan HDMI-CEC)' di halaman [11](#page-12-1)).

• Untuk TV dari pengilang lain, HDMI CEC mungkin dipanggil dengan nama lain. Periksa manual pengguna mengenai cara untuk mendayakannya.

#### Apabila anda menghidupkan TV, teater rumah secara automatik akan hidup.

• Tingkah laku ini adalah normal apabila anda menggunakan Philips EasyLink (HDMI-CEC). Untuk memastikan teater rumah berfungsi secara bebas dan berasingan, matikan EasyLink.

#### Saya tidak dapat mengakses ciri BD-Live.

- Pastikan bahawa teater rumah telah [disambung kepada rangkaian.](#page-13-2) (lihat 'Sambungkan dan sediakan rangkaian rumah' di halaman [12\)](#page-13-2)
- [Pastikan bahawa rangkaian telah disediakan.](#page-13-2) (lihat 'Sambungkan dan sediakan rangkaian rumah' di halaman [12\)](#page-13-2)
- Pastikan bahawa cakera Blu-ray menyokong ciri BD-Live.
- [Kosongkan storan memori](#page-16-0) (lihat 'BD-Live pada Blu-ray' di halaman [15](#page-16-0)).

#### Video 3D saya dimainkan dalam mod 2D.

- Pastikan bahawa teater rumah anda telah disambung kepada TV 3D melalui kabel HDMI.
- [Pastikan bahawa cakera adalah cakera Blu](#page-16-0)[ray 3D, dan pilihan Blu-ray video 3D telah](#page-16-0)  [dihidupkan](#page-16-0) (lihat 'BD-Live pada Blu-ray' di halaman [15](#page-16-0)).

#### Skrin TV menjadi hitam apabila anda memainkan video 3D Blu-ray atau video dilindung salin DivX.

- Pastikan bahawa teater rumah telah disambung kepada TV melalui kabel HDMI.
- Tukar kepada sumber HDMI yang betul pada TV.

## <span id="page-36-0"></span>9 Notis

Bahagian ini mengandungi notis undang-undang dan tanda dagangan.

### Hak cipta

#### Be responsible Respect copyrights

Produk ini mengandungi teknologi perlindungan hak cipta yang dilindungi oleh paten A.S. dan hak harta intelek lain Rovi Corporation. Kejuruteraan undur dan penyahhimpunan adalah dilarang.

Produk ini termasuk teknologi proprietari dengan kebenaran daripada Verance Corporation dan dilindungi oleh Paten AS 7,369,677 dan paten seluruh dunia lain yang telah dikeluarkan dan yang belum selesai, di samping perlindungan hak cipta dan rahsia dagangan bagi aspek tertentu teknologi tersebut. Cinavia adalah tanda dagangan Verance Corporation. Hak Cipta 2004-2010 Verance Corporation. Semua hak terpelihara bagi Verance. Kejuruteraan balikan atau pembukaan pemasangan adalah dilarang.

#### Notis Cinavia

Produk ini menggunakan teknologi Cinavia untuk mengehadkan penggunaan salinan tanpa izin beberapa filem dan video serta trek bunyinya yang diterbitkan secara dagangan. Apabila penggunaan salinan yang dilarang dikesan, mesej akan dipaparkan dan main semula atau penyalinan akan terganggu. Maklumat lanjut mengenai teknologi Cinavia ada disediakan oleh Pusat Maklumat Pengguna Cinavia Dalam Talian di http://www.cinavia. com. Untuk memohon maklumat tambahan mengenai Cinavia melalui pos, hantarkan poskad berserta alamat pos anda ke: Cinavia Consumer Information Center, P.O. Box 86851, San Diego, CA, 92138, USA.

### Perisian sumber terbuka

#### Perisian sumber terbuka

Philips Electronics Hong Kong Ltd. dengan ini menawarkan untuk menghantar, apabila diminta, salinan kod sumber lengkap yang sepadan bagi pakej perisian sumber terbuka berhak cipta yang digunakan dalam produk ini yang baginya tawaran seumpama ini diminta oleh lesen yang berkaitan.

Tawaran ini sah sehingga tiga tahun selepas pembelian produk kepada sesiapa sahaja yang menerima maklumat ini. Untuk mendapatkan kod sumber, sila hubungi open.source@ philips.com. Jika anda lebih suka untuk tidak menggunakan e-mel atau jika anda tidak menerima pengesahan penerimaan dalam masa seminggu selepas menulis ke alamat e-mel ini, sila hantar surat kepada "Open Source Team, Philips Intellectual Property & Standards, P.O. Box 220, 5600 AE Findhoven, The Netherlands." | lika anda tidak menerima pengesahan penerimaan surat anda pada masa yang sepatutnya, sila hantar e-mel ke alamat e-mel di atas.

### Persetujuan pengguna akhir RMVB

#### Nota kepada Pengguna Akhir:

Dengan menggunakan produk ini dengan perisian dan perkhidmatan RealNetworks, pengguna akhir bersetuju dengan syarat-syarat REALNETWORKS, INC yang berikut:

- Pengguna Akhir hanya boleh menggunakan perisian untuk kegunaan persendirian, tiada penggunaan komersil mengikut terma RealNetworks EULA.
- Pengguna Akhir tidak dibenarkan untuk mengubah suai, menterjemah, membinabalikkan, menyahkompil, menyahhimpun, atau menggunakan cara lain untuk mendapatkan kod sumber atau sebaliknya mereplikakan kefungsian Kod

<span id="page-37-0"></span>Pelanggan Format Sebenar, kecuali setakat mana sekatan ini dilarang secara jelas oleh undang-undang yang dikenakan.

• RealNetworks Inc. menafikan semua waranti dan syarat selain yang dijelaskan dalam Perjanjian ini yang sebagai ganti kepada semua waranti lain, sama ada tersurat atau tersirat, termasuk tetapi tidak terhad kepada sebarang waranti atau syarat tersirat bagi kebolehdagangan dan kesesuaian kepada maksud tertentu, dan sebenarnya mengecualikan semua liabiliti bagi ganti rugi tak langsung, khusus, sampingan dan lanjutan, seperti tetapi tidak terhad kepada, kehilangan keuntungan.

### Tanda dagangan

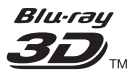

"Blu-ray 3D ™ " dan logo "Blu-ray 3D ™ " adalah tanda dagangan Blu-ray Disc Association.

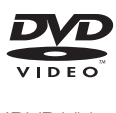

'DVD Video' adalah tanda dagangan DVD Format/Logo Licensing Corporation.

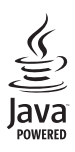

Java<br>Java<br>Java dan semua tanda dagangan serta logo Java<br>Java dan semua tanda dagangan serta logo Java yang lain adalah tanda dagangan atau tanda dagangan berdaftar Sun Microsystems, Inc. di Amerika Syarikat dan/atau negara lain.

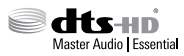

Dikilangkan di bawah lesen Paten A.S. No.: 5,956,674, 5,974,380; 6,226,616; 6,487,535; 7,392,195; 7,272,567; 7,333,929; 7,212,872 & paten A.S. dan seluruh dunia yang lain yang telah dikeluarkan & yang masih menunggu kelulusan. DTS-HD, Simbol, & DTS-HD dan Simbolnya bersama-sama adalah tanda dagangan berdaftar & DTS-HD Master Audio | Essential adalah tanda dagangan DTS, Inc. Produk termasuk perisian. © DTS, Inc. Semua Hak Terpelihara.

#### $\Pi$ DOLBY **TRUETT DIGITAL PLUS**

Dikilangkan di bawah lesen daripada Dolby Laboratories. Dolby dan simbol D berganda adalah tanda dagangan Dolby Laboratories.

## **DINX+**

DivX ®, DivX Certified ®, DivX Plus ® HD dan logo yang berkaitan adalah tanda dagangan Rovi Corporation atau subsidiarinya dan adalah digunakan dengan kebenaran. TENTANG DIVX VIDEO: DivX ® adalah format video digital yang dicipta oleh DivX, LLC, subsidiari Rovi Corporation. Ini adalah peranti rasmi DivX Certified ® vang memainkan video DivX. Lawati www.divx.com untuk mendapatkan maklumat lanjut dan alat perisian untuk menukar fail anda menjadi video DivX. MENGENAI DIVX VIDEO-ON-DEMAND: Peranti DivX Certified ® ini hendaklah didaftarkan untuk membolehkan anda memainkan filem-filem DivX Video-on-Demand (VOD) yang dibeli. Untuk mendapatkan kod pendaftaran anda, cari bahagian DivX VOD dalam menu persediaan peranti anda. Pergi ke vod.divx.com untuk mendapatkan maklumat lanjut mengenai cara menyelesaikan pendaftaran anda.

DivX Certified ® untuk mainkan video DivX dan DivX Plus HD (H.264/MKV) sehingga 1080p HD termasuk kandungan premium.

### HƏMI

Terma HDMI dan Antara muka Multimedia Definisi Tinggi (HDMI), dan Logo HDMI adalah tanda dagang atau tanda dagangan berdaftar LLC melesenkan HDMI di Amerika Syarikat dan negara-negara lain.

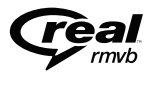

RealNetworks, Real, logo Real, RealPlayer, dan logo RealPlayer adalah tanda dagangan berdaftar RealNetworks, Inc.

#### **CLASS 1 LASER PRODUCT**

## <span id="page-39-1"></span><span id="page-39-0"></span>10 Kod bahasa

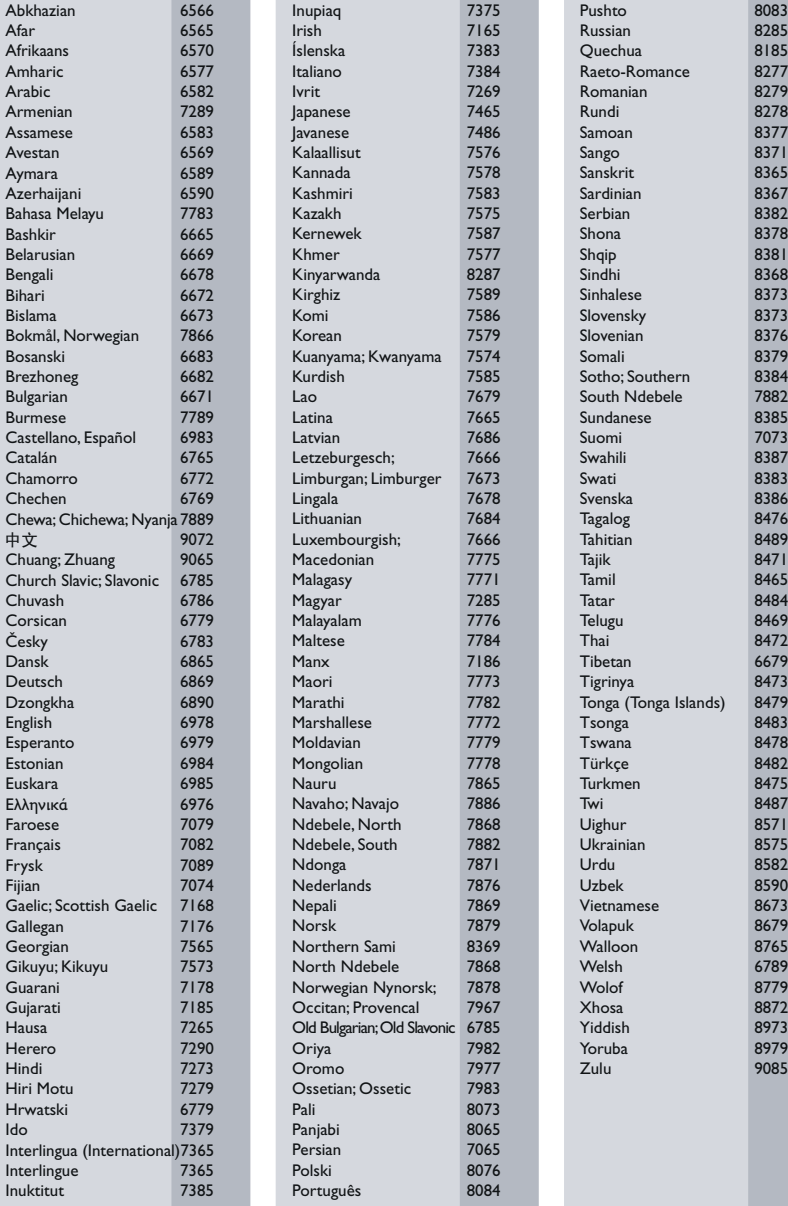

## 11 Indeks

### A

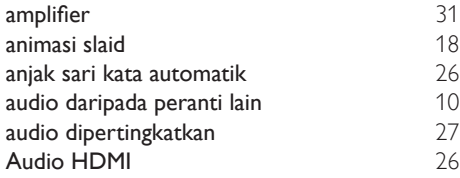

### B

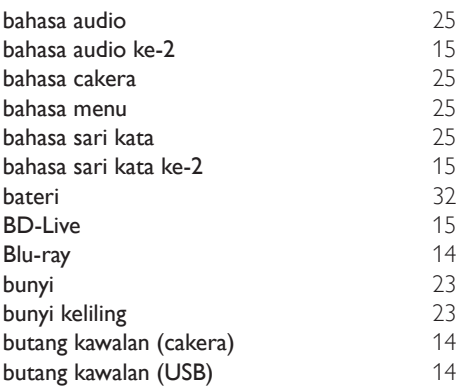

### $\overline{C}$

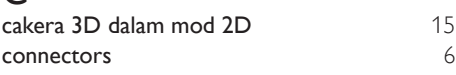

### D

DivX [16](#page-17-2)

### E

Easylink (HDMI-CEC) [11](#page-12-1)

### F

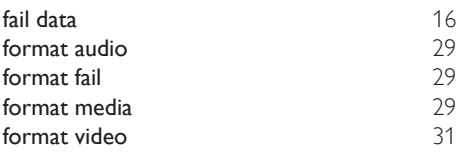

### G

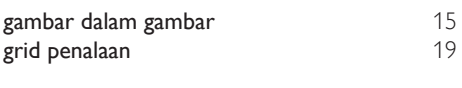

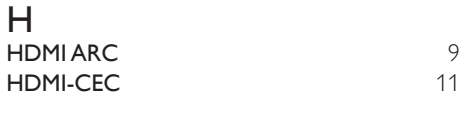

internet [12](#page-13-2)

#### K

I

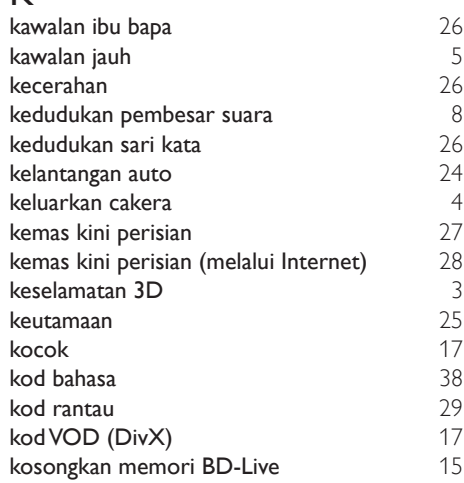

### M

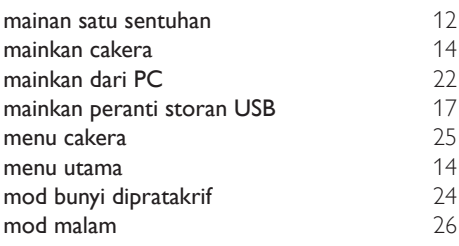

## N<br>nan

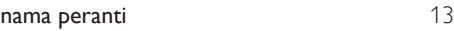

### $\overline{P}$

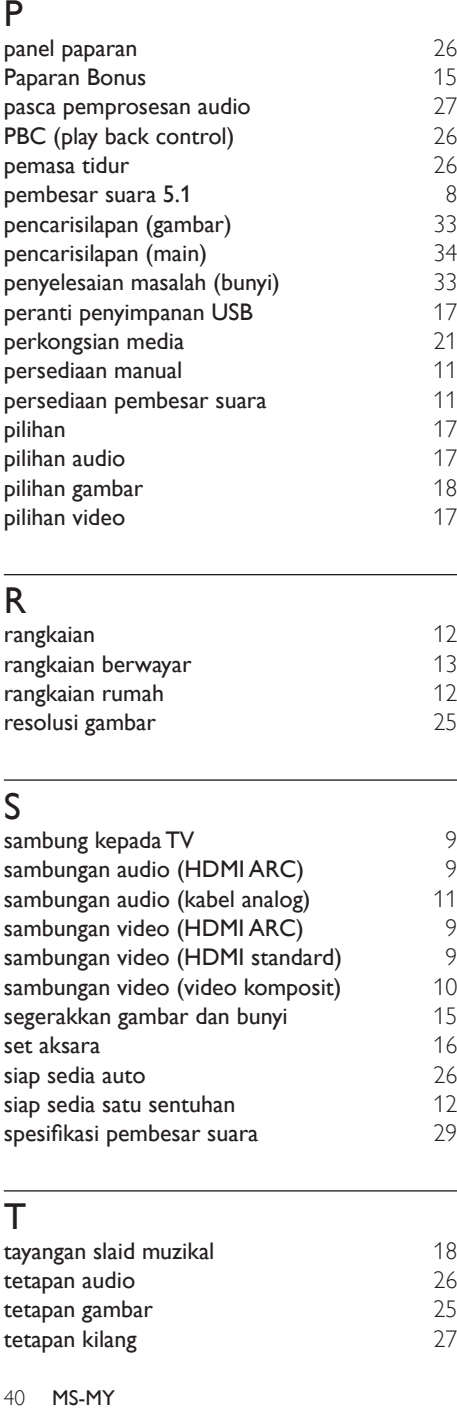

### R

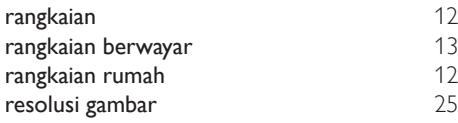

## $\overline{s}$

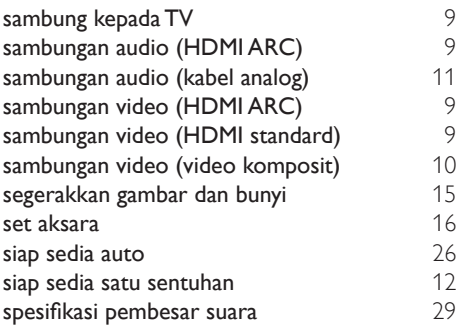

### $\bar{T}$

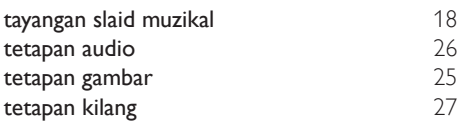

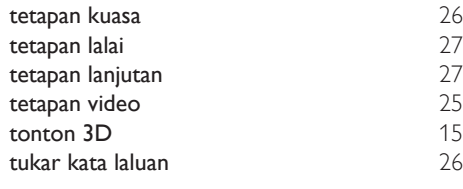

### $\overline{U}$

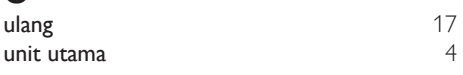

### $\overline{\vee}$

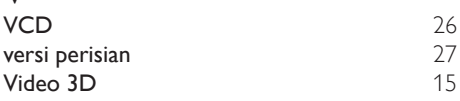

## $W$

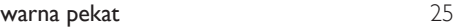

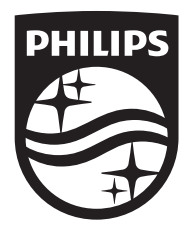

Specifications are subject to change without notice © 2016 Koninklijke Philips N.V. All rights reserved. Trademarks are the property of Koninklijke Philips N.V. or their respective owners.

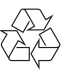

HTB3510/3540/3570\_98\_UM\_V2.0